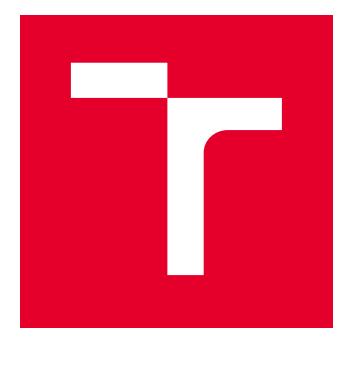

# VYSOKÉ UČENÍ TECHNICKÉ V BRNĚ

BRNO UNIVERSITY OF TECHNOLOGY

## FAKULTA ELEKTROTECHNIKY A KOMUNIKAČNÍCH TECHNOLOGIÍ

FACULTY OF ELECTRICAL ENGINEERING AND COMMUNICATION

## ÚSTAV ELEKTROTECHNOLOGIE

DEPARTMENT OF ELECTRICAL AND ELECTRONIC TECHNOLOGY

## EXPOZICE FOTOREZISTU PŘES LCD PANEL

PHOTORESIST EXPOSURE VIA THE LCD PANEL

BAKALÁŘSKÁ PRÁCE BACHELOR'S THESIS

AUTOR PRÁCE AUTHOR

Matouš Fiala

VEDOUCÍ PRÁCE **SUPERVISOR** 

doc. Ing. Petr Vyroubal, Ph.D.

BRNO 2021

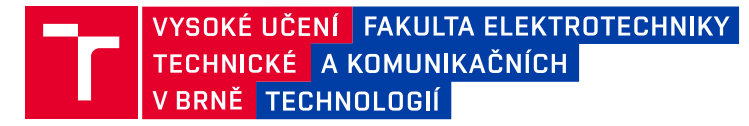

## **Bakalářská práce**

bakalářský studijní program **Mikroelektronika a technologie**

Ústav elektrotechnologie

*Student:* Matouš Fiala *ID:* 203403 *Ročník:* 3 *Akademický rok:* 2020/21

**NÁZEV TÉMATU:**

#### **Expozice fotorezistu přes LCD panel**

#### **POKYNY PRO VYPRACOVÁNÍ:**

Prostudujte možnost expozice fotocitlivé vrstvy fotorezistu pomocí LCD panelu, podobně jak je tomu u MSLA 3D tiskáren. Proveďte potřebné úpravy LCD panelu pro takovéto využití, pro řízení můžete využít např. platformu Raspberry Pi, Arduino, Android phone, aj. K zařízení vytvořte výrobní dokumentaci a otestujte ho.

#### **DOPORUČENÁ LITERATURA:**

Podle pokynů vedoucího práce.

*Termín zadání:* 29.1.2021 *Termín odevzdání:* 3.6.2021

*Vedoucí práce:* doc. Ing. Petr Vyroubal, Ph.D.

**doc. Ing. Jiří Háze, Ph.D.** předseda rady studijního programu

#### **UPOZORNĚNÍ:**

Autor bakalářské práce nesmí při vytváření bakalářské práce porušit autorská práva třetích osob, zejména nesmí zasahovat nedovoleným způsobem do cizích autorských práv osobnostních a musí si být plně vědom následků porušení ustanovení § 11 a následujících autorského zákona č. 121/2000 Sb., včetně možných trestněprávních důsledků vyplývajících z ustanovení části druhé, hlavy VI. díl 4 Trestního zákoníku č.40/2009 Sb.

Fakulta elektrotechniky a komunikačních technologií, Vysoké učení technické v Brně / Technická 3058/10 / 616 00 / Brno

### **ABSTRAKT**

Bakalářská práce se zabývá návrhem a tvorbou zařízení využívající panel s tekutými krystaly pro vytvoření motivu při expozici fotorezistu ultrafialovým zářením. Pro funkční návrh je nezbytné porozumět a chápat jednotlivé dílčí části zařízení, fyzikální principy i řízení procesu expozice. První část textu se zabývá teoretickým souhrnem, který by měl čtenáře uvést do problematiky, o které se dále pojednává. Dále následuje rozbor a návrh řešení konkrétní překážek týkajících se návrhu a procesu realizace zařízení. Součástí práce je výroba prototypu zařízení, vytvoření softwaru zařízení a ovládací aplikace s uživatelským prostředím, přes které je zařízení ovládáno. Práce dále obsahuje simulace, CAD model prototypu, dokumentaci a naměřené výsledky expozice.

## **KLÍČOVÁ SLOVA**

Fotorezist, displej s tekutými krystaly, expozice, deska plošného spoje, ultrafialové záření, dioda

#### **ABSTRACT**

The bachelor thesis deals with the design and development of a device using a liquid crystal display panel to create a motif when exposing a photoresist to ultraviolet radiation. For a functional design, it is essential to understand and comprehend the various components of the device, the physical principles and the control of the exposure process. The first part of the text is a theoretical summary that should introduce the reader to the issues discussed in the following sections. This is followed by an analysis and proposed solutions to specific obstacles related to the design and realization process of the device. The work includes manufacturing of a prototype device, the creation of the device software, and a user interface application through which the device is controlled. The thesis also contains simulations, a CAD model of the prototype, documentation and measured exposure results.

### **KEYWORDS**

Photoresist, liquid-crystal display, exposure, printed circuit board, ultraviolet rays, diode

Vysázeno pomocí balíčku thesis verze 4.03; <http://latex.feec.vutbr.cz>

FIALA, Matouš. Expozice fotorezistu přes LCD panel. Brno: Vysoké učení technické v Brně, Fakulta elektrotechniky a komunikačních technologií, Ústav mikroelektroniky, 2021, 69 s. Bakalářská práce. Vedoucí práce: doc. Ing. Petr Vyroubal, Ph.D.

## **Prohlášení autora o původnosti díla**

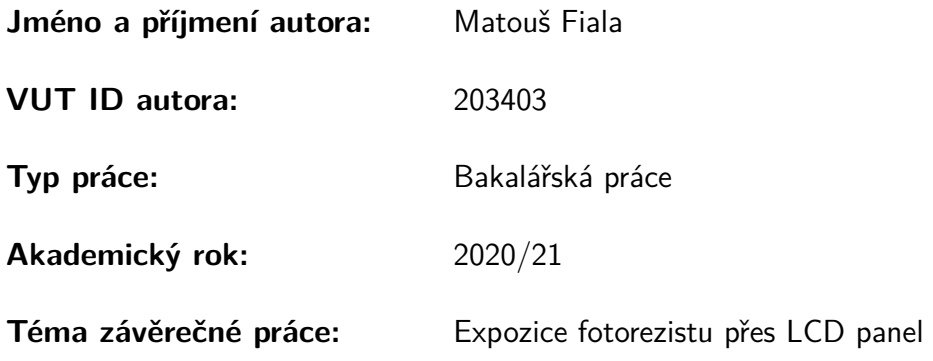

Prohlašuji, že svou závěrečnou práci jsem vypracoval samostatně pod vedením vedoucí/ho závěrečné práce a s použitím odborné literatury a dalších informačních zdrojů, které jsou všechny citovány v práci a uvedeny v seznamu literatury na konci práce.

Jako autor uvedené závěrečné práce dále prohlašuji, že v souvislosti s vytvořením této závěrečné práce jsem neporušil autorská práva třetích osob, zejména jsem nezasáhl nedovoleným způsobem do cizích autorských práv osobnostních a/nebo majetkových a jsem si plně vědom následků porušení ustanovení  $\S 11$  a následujících autorského zákona č. 121/2000 Sb., o právu autorském, o právech souvisejících s právem autorským a o změně některých zákonů (autorský zákon), ve znění pozdějších předpisů, včetně možných trestněprávních důsledků vyplývajících z ustanovení části druhé, hlavy VI. díl 4 Trestního zákoníku č. 40/2009 Sb.

Brno . . . . . . . . . . . . . . . . . . . . . . . . . . . . . . . . . . . . . . . . . . . . . . . . . . . .

podpis autora<sup>∗</sup>

<sup>∗</sup>Autor podepisuje pouze v tištěné verzi.

## PODĚKOVÁNÍ

Rád bych poděkoval vedoucímu bakalářské práce panu doc. Ing. Petru Vyroubalovi, Ph.D. za odborné vedení, konzultace, trpělivost a podnětné návrhy k práci. Rád bych také poděkoval Markusovi Fußeneggerovi za poskytnutí a upravení použité části softwaru a mé drahé přítelkyni Magdaléně Janiové za gramatickou a estetickou úpravu.

## **Obsah**

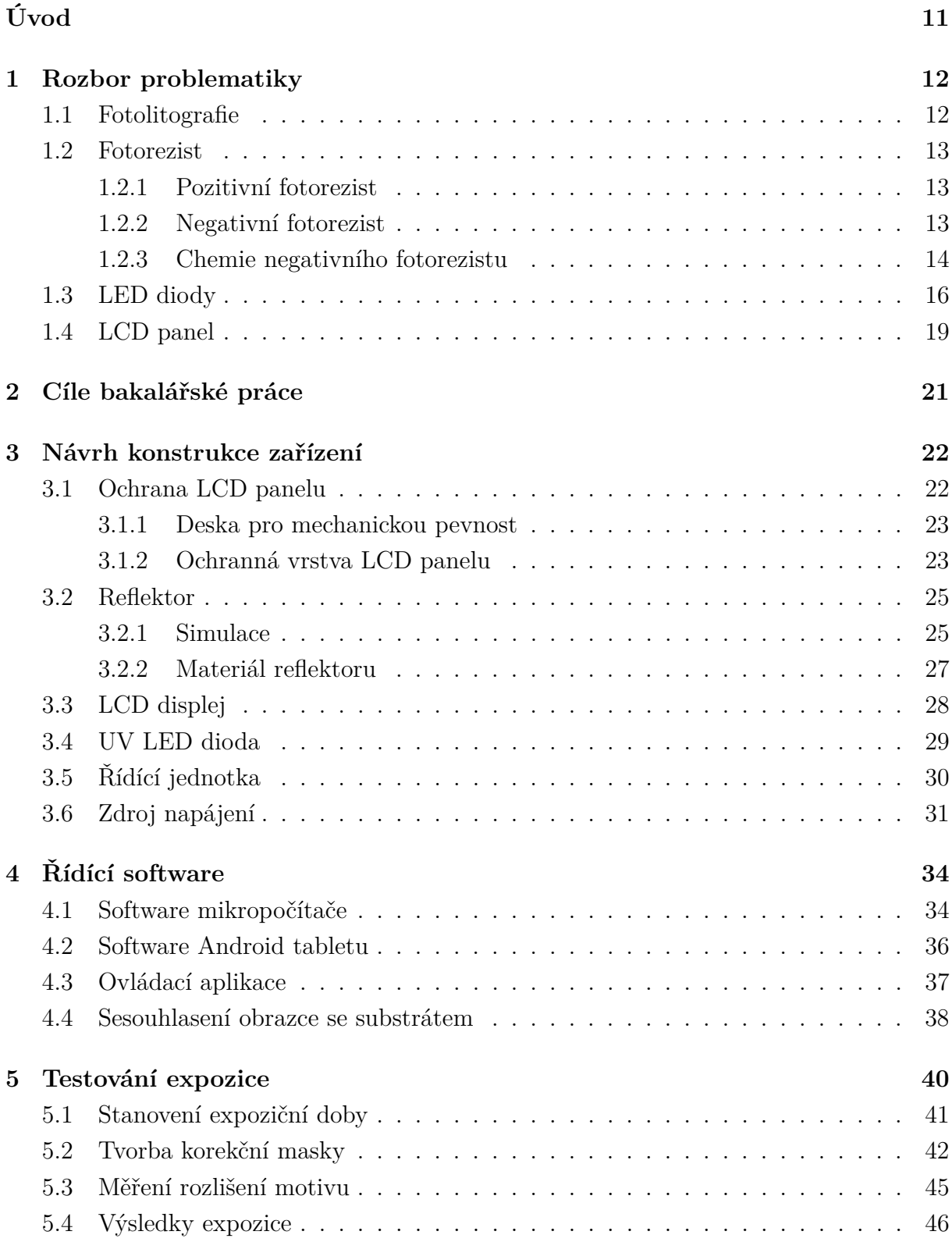

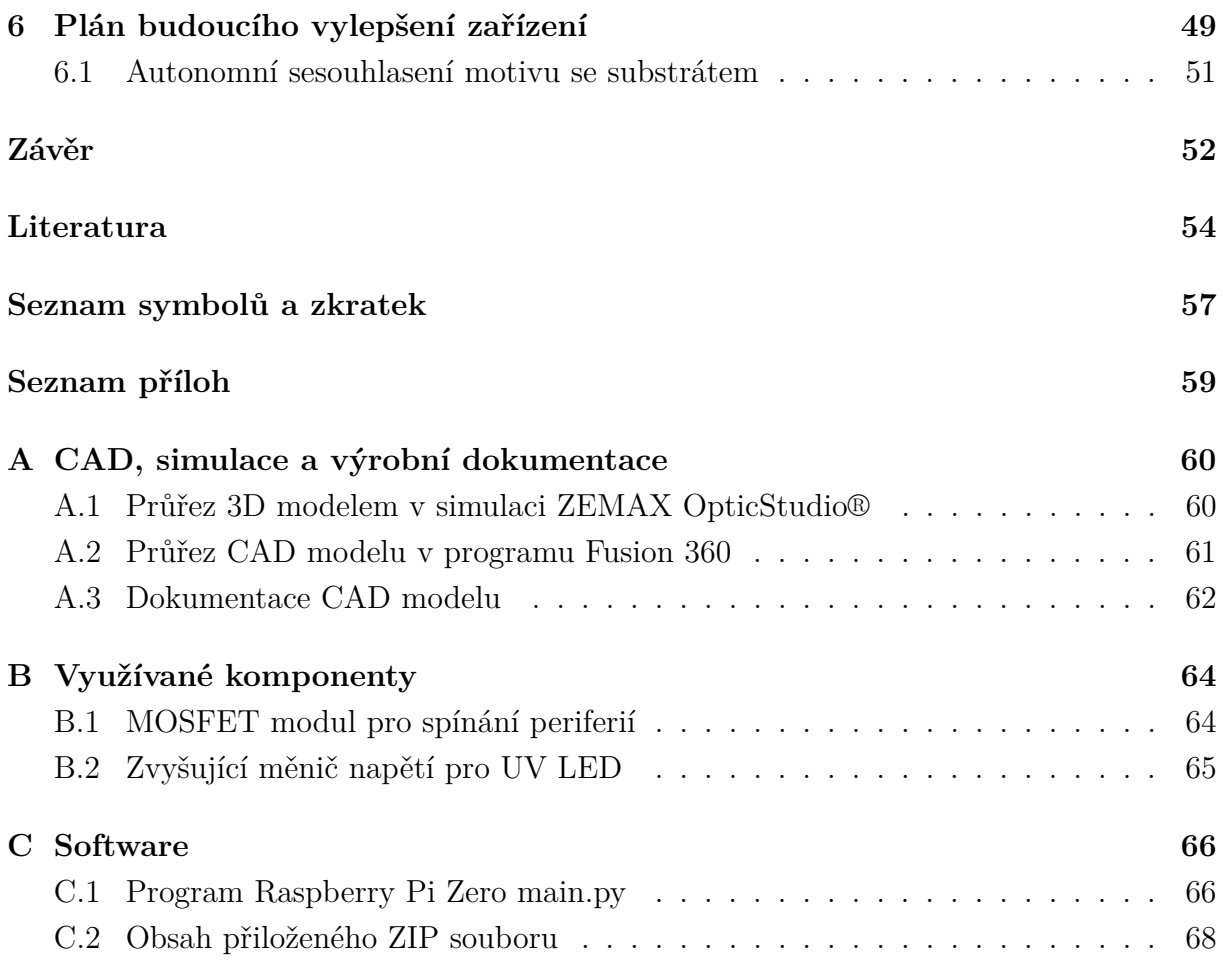

## **Seznam obrázků**

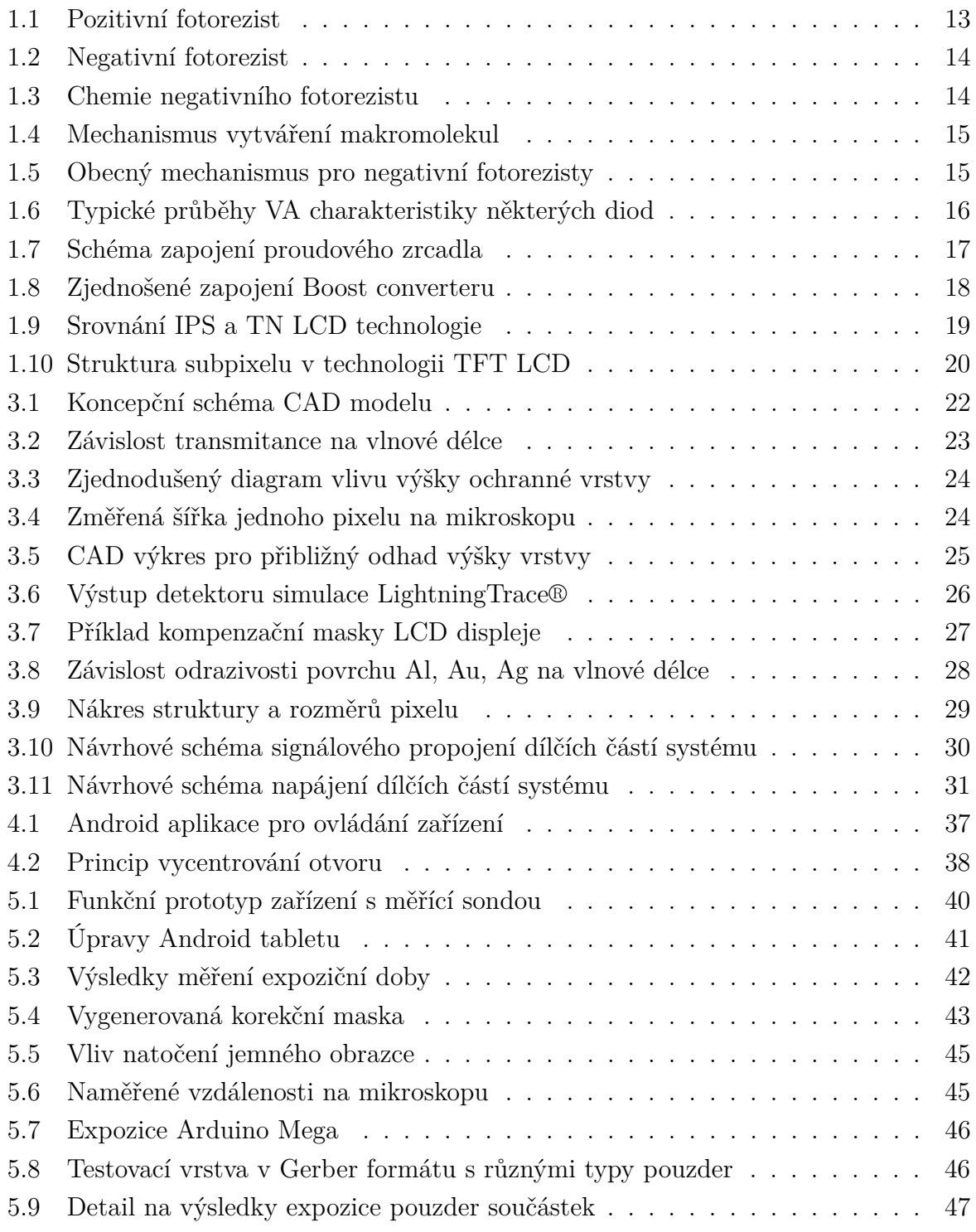

## **Seznam tabulek**

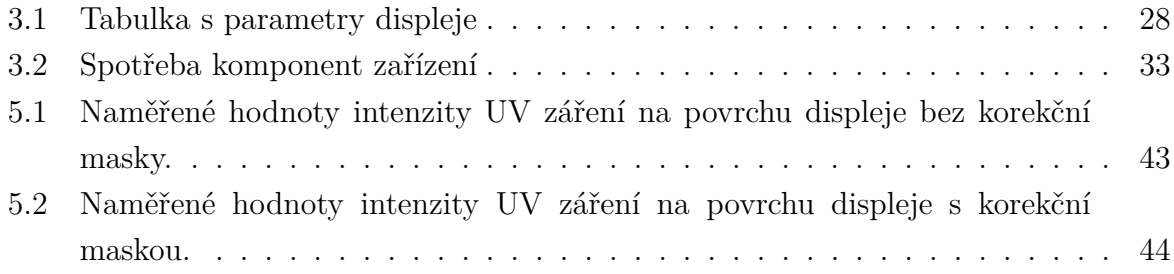

## **Úvod**

<span id="page-10-0"></span>V dnešní době, kdy cena desek plošného spoje dosahuje rekordně nízkých nákladů, především od čínských výrobců, již nemá příliš smysl snažit se navrhnout zařízení pro domácí použití, které by bylo schopné konkurovat kvalitě procesu a ceně profesionálních desek. Velkou nevýhodou profesionální výroby je ovšem doba doručení při vytváření prototypů, která se pohybuje v řádu týdnů a obvykle nelze objednat pouze jeden vzorek. Cílem této práce je adresovat především tento nedostatek návrhem zařízení, na kterém by bylo možné vytvářet dvouvrstvé desky plošného spoje pro ověření funkce prototypu při návrhu PCB.

Způsob, kterým je možné tohoto cíle dosáhnout je zkombinování dvou procesů, které jsou při běžné výrobě rozděleny do dvou kroků. V první řadě je to vytvoření expozičního motivu, obvykle realizovaného na tenký průhledný film, a následně expozice fotorezistu přes tuto šablonu. Díky použití LCD panelu, na kterém lze zobrazit požadovaný motiv, je možné oba procesy zkombinovat do jednoho kroku, při kterém dojde k sesouhlasení motivu na displeji se substrátem a expozicí fotorezistu.

Dalším cílem je, aby zařízení bylo cenově dostupné. Cena LCD displejů je nyní na historicky nejnižší úrovni a displeje dosahují velmi vysokých rozlišení. Tím se stává proces expozice přes LCD displej ještě zajímavějším, jelikož je možné zařízení realizovat za stejnou cenu, kolik dnes stojí resinová 3D tiskárna. Významným faktorem snižující cenu bude i využití 3D tisku v co největší míře, například pro tisk kostry zařízení.

Způsob řízení přístroje bude realizován pomocí mikropočítače určeným k řízení procesu a vytvoření ovládací aplikace, přes kterou bude na komplementárním počítači nebo mobilu uživatel moci řídit proces expozice i sesouhlasení motivu. Výstupem této práce tedy bude prototyp expozičního zařízení, na kterém se v navazující diplomové práci bude dále testovat a zdokonalovat proces expozice přes LCD panel. V prvním návrhu není možné předejít všem nedostatkům a úskalím, které tento proces a zařízení skrývá. Přesto bylo vynaloženo úsilí návrh zařízení teoreticky podložit, některé prvky simulovat v počítači a výsledné zařízení řádně otestovat. Součástí práce je také tvorba korekční masky a plán navazující diplomové práce.

## <span id="page-11-0"></span>**1 Rozbor problematiky**

V této části je v jednotlivých kapitolách rozepsaný teoretický základ pro pochopení dílčích částí procesu expozice a princip funkce základních komponentů zařízení.

## <span id="page-11-1"></span>**1.1 Fotolitografie**

Fotolitografie, nazývaná také optická litografie nebo UV litografie, je proces výroby miniaturních vzorů na tenké vrstvě fotocitlivého materiálu (fotorezist) umístěné na nosném substrátu. Pro přenos geometrického vzoru masky na fotorezist se využívá elektromagnetického záření určité vlnové délky. Požadovaný vzor je na masce zhotoven z materiálu, který je pro danou vlnovou délku záření neprostupný, aby došlo k chemické reakci jen v místě bez krytí.

#### **Základní části procesu:**

- Čištění slouží pro odstranění organických a anorganických nečistot, které se mohou vyskytovat na povrchu substrátu.
- Laminace fotorezistu se provádí v komoře bez přítomnosti UV záření na horké laminovací jednotce navalováním. Během procesu se odstraní vzduchové bublinky a vytvoří se dostatečně pevná vazba fotorezistu na substrát.
- Prodleva slouží pro aktivaci adheziv fotorezistu, při které dojde k vytvoření dostatečně pevné vazby fotorezistu na měděnou vrstvu.
- Expozice UV zářením v expoziční jednotce za přítomnosti vakua.
- Prodleva nezbytná pro ustálení chemické reakce vyvolané UV zářením. Obvykle dojde ke změně barvy.
- Vyvolání roztokem 1  $\%$   $Na_2CO_3$  v předehřáté lázni. Dojde k odplavení nežádoucího fotorezistu.
- Oplach vodou odstraní zbytky nevyvolaného fotorezistu.
- Sušení při zvýšené teplotě.
- Leptání obnažené části měděnné vrstvy v amoniakální nebo sírové lázni.
- Oplach vodou je zde nezbytný pro očištění od agresivních chemikálií použitých při leptání.
- Stripování fotorezistu v 5 % roztoku hydroxidu draselného pro odstranění leptuodolné vrstvy.
- Čištění

## <span id="page-12-0"></span>**1.2 Fotorezist**

Jedná se o foto citlivý materiál, který mění své mechanické vlastnosti při interakci s elektromagnetickým vlněním určité vlnové délky. Vyrábí se ve dvou formách. Jako kapalina, která se stěrkou nanáší do určité tloušťky na substrát, nebo jako folie, která se na substrát laminuje. Laminace musí zajistit dokonalé přilnutí fotorezistu na substrát bez bublin a nečistot. Kvalitu laminace ovlivňuje teplota předehřevu, rychlost posuvu, přítlak, nízká prašnost a nepřítomnost UV záření, aby nedošlo k vytvrzení nebo rozbití struktury již při procesu laminace.

### <span id="page-12-1"></span>**1.2.1 Pozitivní fotorezist**

<span id="page-12-3"></span>V místě osvitu dojde k rozbití polymerní struktury a ta je následně vyplavena pryč. Zůstává tedy jen neosvícená část (Viz obrázek [1.1\)](#page-12-3).

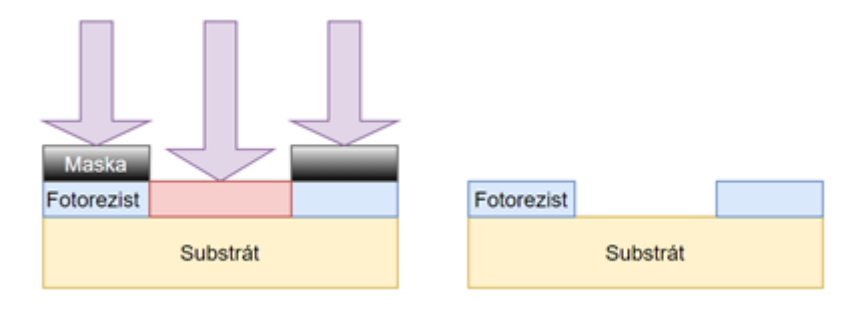

Obr. 1.1: Mechanizmus expozice pozitivního fotorezistu

#### **Výhody pozitivního fotorezistu:**

- rozlišení až 0.5 µm
- vývojka je na vodní bázi.

#### **Nevýhody pozitivního fotorezistu:**

- špatná odolnost proti leptacím roztokům
- špatná přilnavost na křemíkový wafer.

### <span id="page-12-2"></span>**1.2.2 Negativní fotorezist**

V místě osvitu dojde k zesíťování a vytvrzení polymerní struktury, ze které je vyplavena jen neosvícená a nevytvrzená část (Viz obrázek [1.2\)](#page-13-1).

#### **Výhody negativního fotorezistu:**

- větší světelná citlivost než pozitivní fotorezist
- dobrá přilnavost na substrát
- výborná odolnost proti leptacím roztokům
- levnější než pozitivní fotorezist

<span id="page-13-1"></span>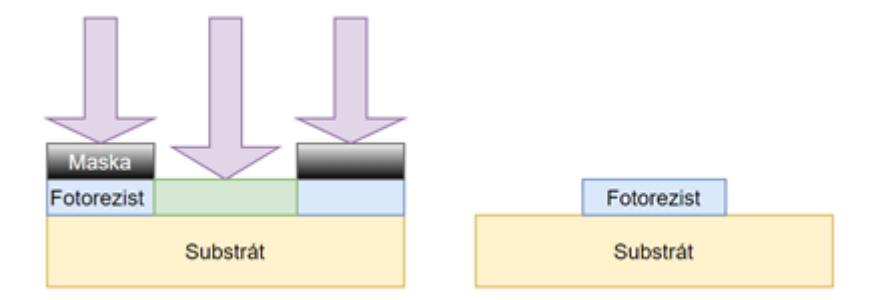

Obr. 1.2: Mechanizmus expozice negativního fotorezistu

#### **Nevýhody negativního fotorezistu:**

- rozlišení pouze okolo 2 µm
- vývojka je organická (toxická).

#### <span id="page-13-0"></span>**1.2.3 Chemie negativního fotorezistu**

Pro popis chemických reakcí na elektromagnetické záření byl zvolen negativní fotorezist, protože se s ním bude pracovat při expozici, a děje uvnitř negativního fotorezistu jsou výrazně jednodušší než u fotorezistu pozitivního. Proces popsal ve svém patenu jako první Louis M. Minsk v roce 1954 na skořicovém esteru Polyvinylalkoholu uvedeném na obrázku [1.3.](#page-13-2) [\[1\]](#page-53-1)

<span id="page-13-2"></span>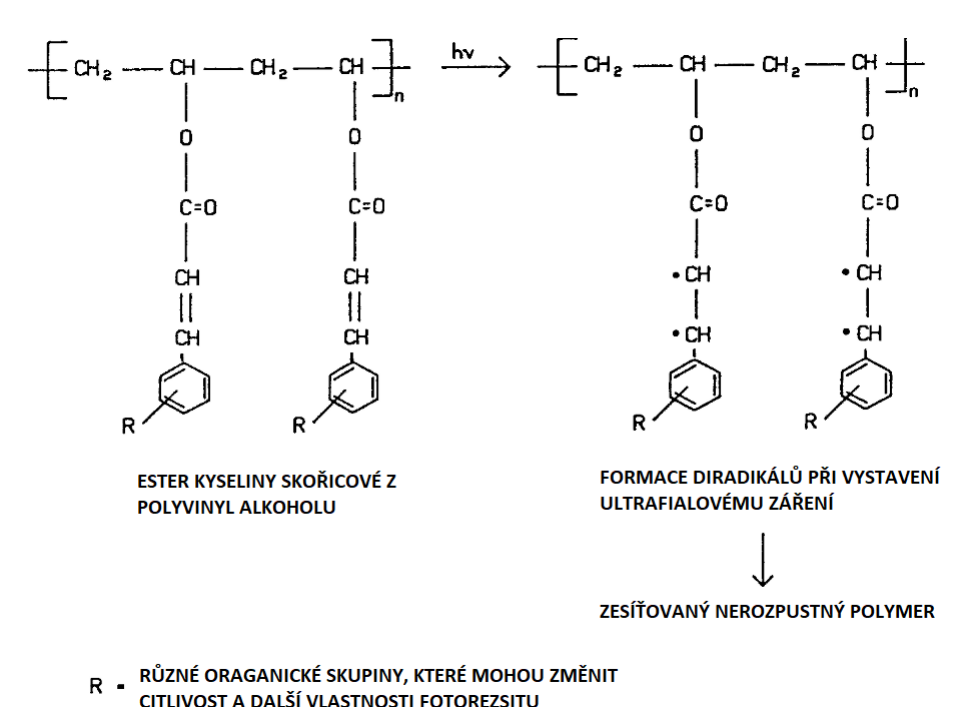

Obr. 1.3: Chemie negativního fotorezistu založená na skořicovém esteru polyvinyl alkoholu  $\lceil 1 \rceil$ 

<span id="page-14-0"></span>Dvojité vazby části kyseliny skořicové jsou velmi citlivé na ultrafialové světlo, při kterém se otvírají na diradikály. Ty jsou velmi nestabilní a mají tendenci se ihned vázat na další volné radikály, s kterými vytvoří nové uhlík na uhlík vazby, a svazují tak tyto lineární molekuly do hustě propojené struktury makromolekul (Viz obrázek [1.4\)](#page-14-0). [\[1\]](#page-53-1)

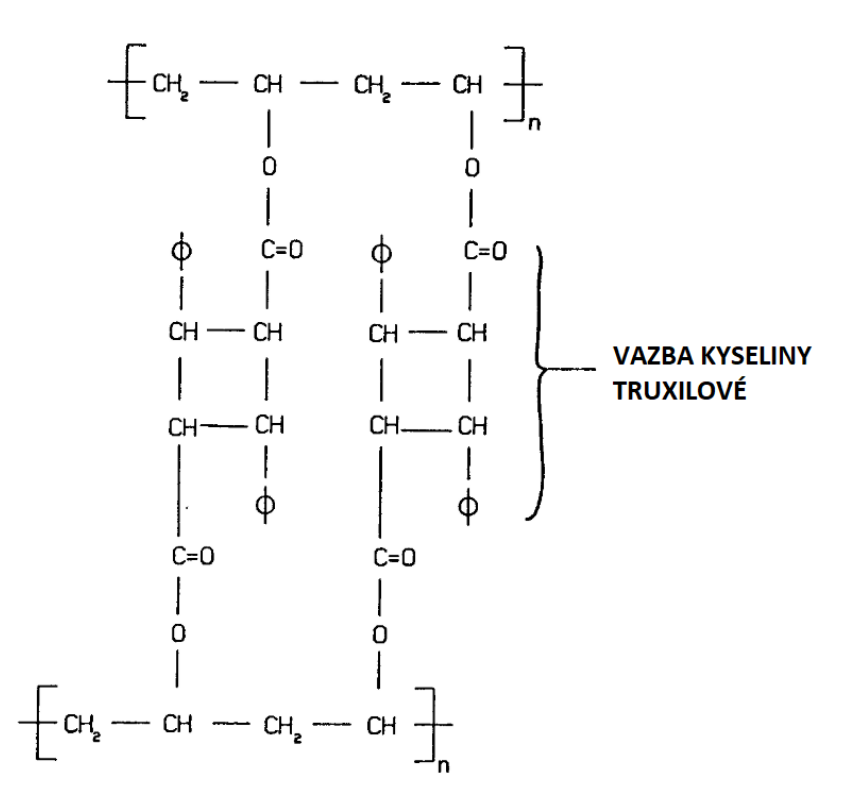

Obr. 1.4: Mechanismus vytváření hustě propojených makromolekul [\[1\]](#page-53-1)

Obecně negativní fotorezisty jsou založeny na sloučeninách mající ethylenové nebo dvojné vazby, které se oddělují na diradikály, když jsou vystaveny ultrafialovému záření. Tyto volné radikály jsou nestabilní a rychle se vážou na další molekuly. Vytváří se tak dlouhé řetězce nebo sítě polymerů, které jsou stabilní a nerozpustitelné a chemicky velmi odolné oproti původně neozářeným vrstvám. Přesná struktura takto propojených molekul je neznáma, ale obecně formaci těchto makromolekul popisuje Obrázek [1.5](#page-14-1) Obecný mechanismus pro negativní fotorezisty.

<span id="page-14-1"></span>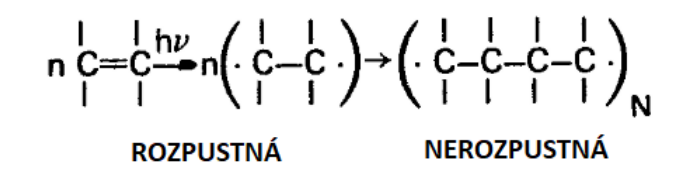

Obr. 1.5: Obecný mechanismus pro negativní fotorezisty [\[1\]](#page-53-1)

### <span id="page-15-0"></span>**1.3 LED diody**

LED (Light-Emitting Diode) diody jsou polovodičové elektronické součástky, jejichž činnost je založena na elektroluminiscenčním jevu, při kterém dochází k přeměně elektrické energie na světlo. Dioda je tvořena PN přechodem, ze kterého jsou vyzařovány fotony v určitém spektru vlnové délky za přítomnosti procházejícího proudu.

Přiložením vnějšího napětí na PN přechod dochází k injekci minoritních nosičů proudu do vodivostních oblastí. Určité procento děr v oblasti N a elektronu v oblasti P zářivě rekombinuje s majoritními nosiči. Uvolněná energie je v podobě vyzářených fotonů, dochází tedy k emisi světla.

Pásmo spektra záření diody je závislé na chemickém složení použitého dopovaného polovodiče. LED jsou vyráběny s pásmy vyzařování od ultrafialových, přes různé barvy viditelného spektra, až po infračervené pásmo. Energie vyzařovaných světelných kvant je blízká šířce tzv. zakázaného pásu Eg., jelikož při zářivé rekombinaci se elektron vrací z vodivostního pásu do pásu valenčního. [\[2\]](#page-53-2)

<span id="page-15-1"></span>Vlastnosti svítivých diod i všech ostatních nejlépe znázorňuje jejich volt-ampérová charakteristika, která udává závislost proudu na přiloženém napětí (Viz obrázek [1.6\)](#page-15-1).

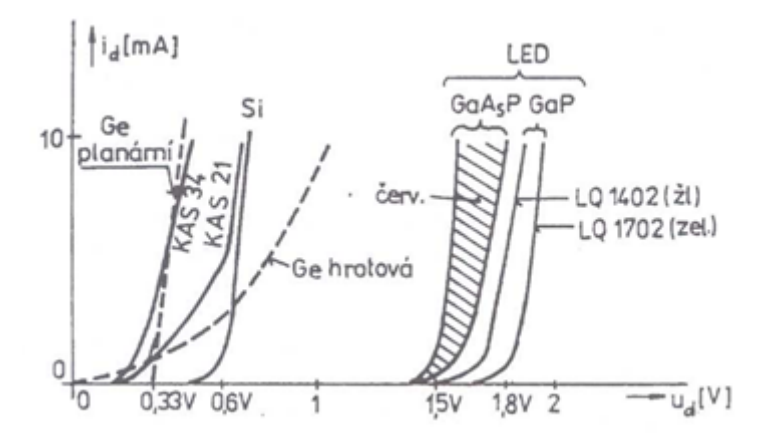

Obr. 1.6: Typické průběhy VA charakteristiky některých diod [\[3\]](#page-53-3)

Od určité hodnoty, které se říká prahové napětí, dochází k lavinovému efektu a diodou začíná prudce narůstat proud. Kdyby nebyl proud ničím omezen, dojde k nevratnému poškození PN přechodu. Hodnota prahového napětí také určuje vlnovou délku fotonů (rovnice [1.1\)](#page-15-2), jež jsou emitovány z přechodu. Čím větší má dioda prahové napětí, tím větší energie se uvolní při rekombinaci nosičů náboje.

<span id="page-15-2"></span>
$$
\lambda = \frac{hc}{eU_p} \,[m] \tag{1.1}
$$

K tomu, aby nedošlo ke zničení diody vlivem stále narůstajícího proudu se zvyšující se teplotou přechodu, používají se k napájení diod zdroje konstantního proudu.

<span id="page-16-0"></span>Jednoduchý zdroj konstantního proudu představuje zapojení dvou NPN tranzistorů, kterému se říká proudové zrcadlo (Viz obrázek [1.7\)](#page-16-0).

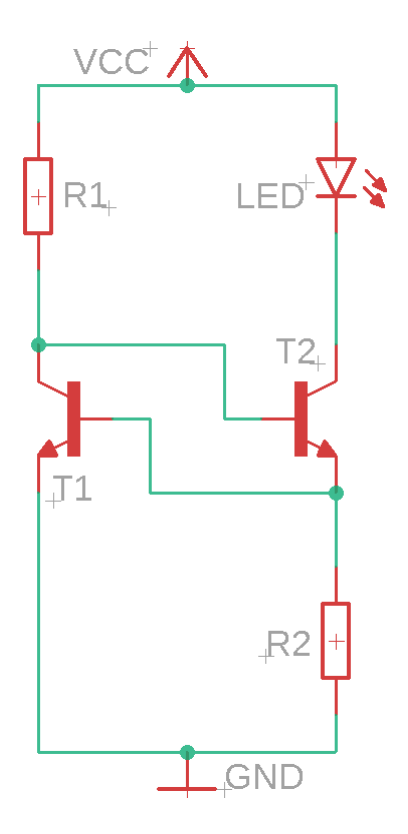

Obr. 1.7: Schéma zapojení proudového zrcadla

Mechanismus regulace proudu v tomto zapojení se dá popsat následujícím způsobem. Proud, který protéká přes R1, je přiveden na bázi T2 a otevírá přechod kolektor-emitor tohoto tranzistoru, čímž začíná protékat proud diodou přes T2 a R2. Na R2 je v ustáleném stavu konstantní napětí PN přechodu báze-emitor tranzistoru T1 přibližně 0,7 V. Dojdeli ke zvyšování proudu protékajícího přes diodu a R2, zvýší se úbytek napětí na R2. Na tento odpor je ovšem připojená také báze T1 a se zvyšujícím se napětí na R2 dojde k otevírání T1, což vede ke snížení proudu do báze T2, a dojde k jeho přivření, což má za následek omezení proudu tak, aby na R2 bylo zase přibližně 0,7 V. Správným nastavením velikosti odporů R1 a R2 je možné relativně přesně nastavit i proud diodou, který odpovídá následujícímu vztahu:

$$
I_{LED} = \frac{U_{BET2}}{R2} [A] \tag{1.2}
$$

UV dioda, jež bude použita v zařízení, potřebuje ke svému chodu 30 až 35 V v propustném směru. Zařízení bude napájeno síťovým adaptérem s výstupním napětím 12 V, a proto je nezbytné použít Boost Converter, který zvýší stejnosměrné napětí z 12 V na nastavitelných 30 až 35 V. Na následujícím obrázku [1.8](#page-17-0) je zobrazen zjednodušený obvod, který tuto konverzi umožňuje.

<span id="page-17-0"></span>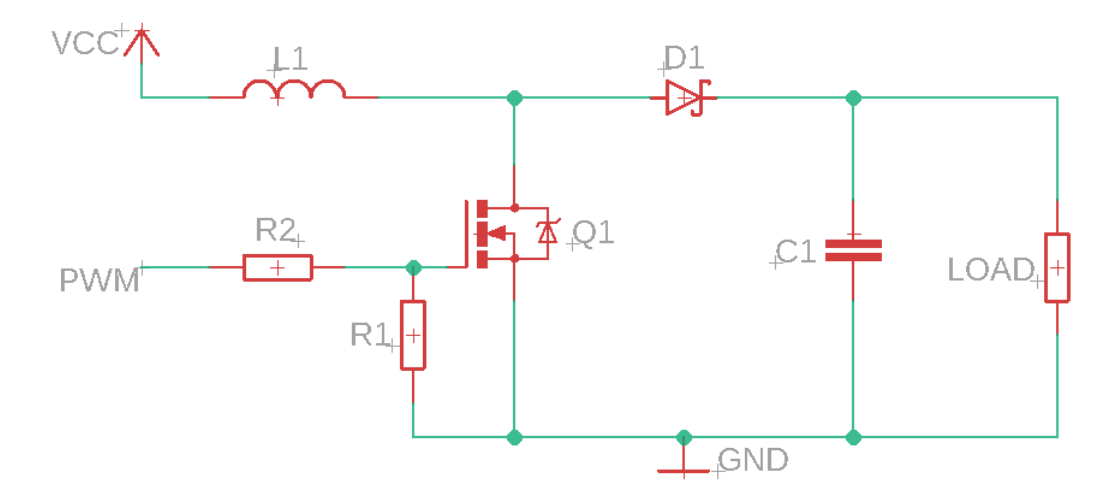

Obr. 1.8: Zjednošené zapojení Boost converteru

Pro porozumění toho, jak zapojení funguje, je nejprve důležité pochopit, jak se chovají jednotlivé obvodové prvky. Hlavním komponentem, který způsobuje zvyšovaní napětí na zátěži, je cívka L1. Napětí na cívce je závislé na změně proudu v čase protékajícím cívkou a indukčnosti cívky podle následujícího vztahu [1.3:](#page-17-1)

<span id="page-17-1"></span>
$$
u_L = L\frac{di}{dt}[V] \tag{1.3}
$$

Změna proudu protékající cívkou je v tomto případě způsobena spínáním NPN mosfetu proti zemi. Spínání je řízeno PWM signálem, který je přiveden na Gate tranzistoru s pulldown rezistorem pro dosažení vyšších spínacích frekvencí. Za situace, kdy je tranzistor sepnut, proud protéká cívkou do země a dochází k nahromadění energie v cívce v podobě magnetického pole. V momentě rozepnutí tranzistoru má cívka tendenci zachovat procházejí proud, což má za následek zvýšení napětí na cívce, protože proud již musí procházet přes zátěž. Dále také dochází ke zvýšení napětí na zátěži a kondenzátoru, protože se cívka a zdroj chovají jako dva zdroje zapojené do série. Část nahromaděné energie se uloží v sběracím kondenzátoru, který dodává proud do zátěže během nabíjení cívky, když je sepnut tranzistor. Dioda D1 v obvodu plní blokující funkci, aby nedocházelo k vybíjení kondenzátoru do země při sepnutí tranzistoru.

### <span id="page-18-0"></span>**1.4 LCD panel**

Displeje s tekutými krystaly (dále jen "LCD") jsou nyní nejrozšířenější zobrazovací technologií, která za svou dobu používání prošla velkým vývojem a zlepšením, což vedlo k masovému používaní a snížení výrobních nákladů. V dnešní době se používá celá řada LCD panelů, ale dalo by se říci, že pouze 2 typy technologií (Viz obrázek [1.9\)](#page-18-1), LCD-Twisted Nematic (dále jen "TN") a LCD-In-Plane Switching (dále jen "IPS"), a jejich modifikace se využívají ve velkém. V této práci bude využíván Thin Film Tranzistor (dále jen "TFT") LCD-TN panel, a proto se rozbor bude věnovat jen této technologii.

<span id="page-18-1"></span>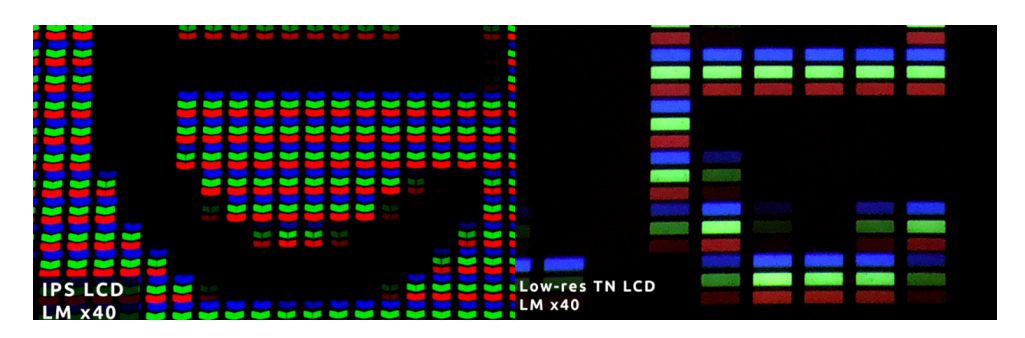

Obr. 1.9: Srovnání IPS a TN LCD technologie [\[7\]](#page-53-4)

TN displeje jsou jedním z nejstarších typů LCD a současně i nejlevnějšími a nejjednoduššími na výrobu. Jsou zároveň i nejrychlejší a umožňují vysoké obnovovací frekvence s nízkou odezvou, která je nezbytná například pro 3D displeje.

Nízká cena a relativně jednoduchá výroba má za následek to, že produkují nejhorší kvalitu obrazu ze všech typů LCD. Za dobu, co jsou na trhu, ovšem prošly velkým vývojem a v dnešní době je kvalita obrazu velmi dobrá v porovnání s cenou. Nadále si drží prvenství v nejprodávanějším typu displeje.

V porovnání s ostatními technologiemi mají nejužší barevnou škálu a nedokáží tak zobrazovat barvy ve stejných spektrech jako například IPS. Displej, který bude využíván v tomto projektu, má 8 bitů úrovně jasu na každém subpixelu (Viz [3.3\)](#page-27-0). Každý subpixel dokáže zobrazit 256 úrovní jasu. V současnosti se pro zlepšení rozsahu jasu používá proces zvaný dithering, který využívá nedokonalosti lidského oka tak, že dva sousedící pixely zobrazují dva různé odstíny pro dosažení jedné barvy. Například jeden pixel zobrazí tmavší modrou a sousedící světlejší. Lidské oko si pak tyto barvy spojí v jednu a vznikne tak iluze barvy, kterou by jinak zobrazit nedokázaly. Dithering se dá aplikovat i na jeden pixel. Pokud pixel dostatečně rychle přeblikává mezi tmavším a světlejším odstínem požadované barvy, dojde ke stejnému efektu a lidské oko si tyto dvě barvy "zprůměruje" do jedné. [\[4\]](#page-53-5)

Další nevýhodou je špatný pozorovací úhel. Ten je výrazně menší než například u technologie IPS. Při pozorování displeje ze stran dochází k posuvu barev, při pohledu zespodu panel tmavne a při pohledu ze shora barvy mizí. Tento problém se již podařilo velmi potlačit a dnešní TFT-LCD panely mají pozorovací úhly srovnatelné s panely IPS.  $\lceil 4 \rceil$ 

Ve stavu, kdy elektrodami neprochází žádný proud a není přítomno napětí, jsou krystaly uspořádány do šroubovice, která pootáčí polarizované světlo o 90°. Světlo tak má při výstupu správnou polarizaci pro průchod výstupním polarizačním filtrem a subpixel se jeví jako zapnutý (Viz obrázek [1.10\)](#page-19-0).

<span id="page-19-0"></span>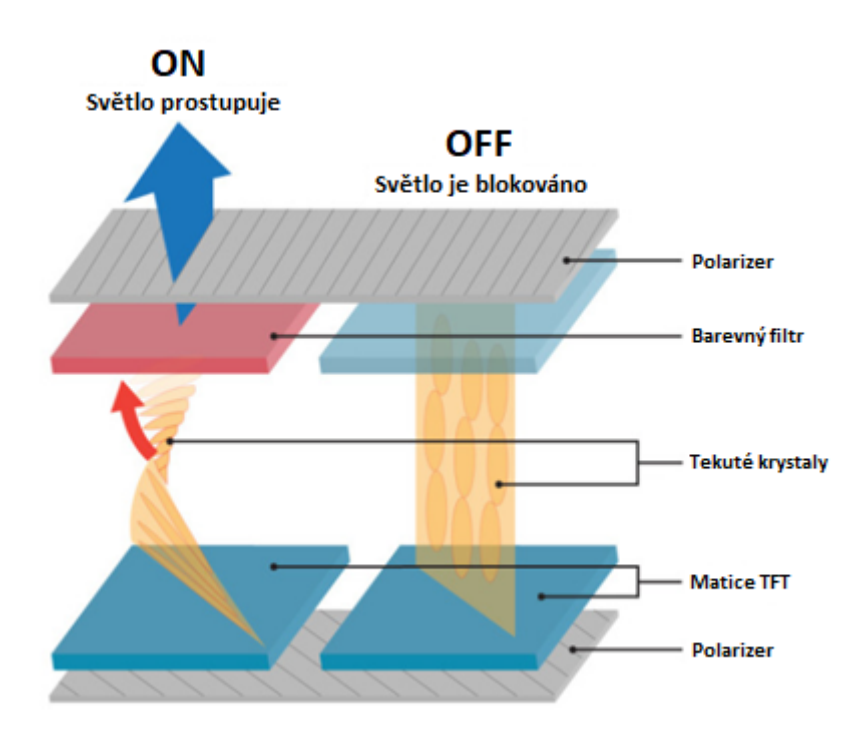

Obr. 1.10: Struktura subpixelu v technologii TFT LCD [\[4\]](#page-53-5)

V momentě, kdy na elektrody přivedeme zvyšující se napětí a začne mezi nimi procházet proud, krystaly se začínají natáčet a ztrácí tvar šroubovice. Procházející světlo je pootáčeno o čím dál menší úhel, což způsobuje, že je více světla pohlceno výstupním polarizačním filtrem. Za situace, kdy dojde k úplnému roztočení šroubovice, světlo není krystaly nijak ovlivňováno a drtivá většina se pohltí do výstupního polarizačního filtru.

Pod tímto výstupním polarizačním filtrem je ještě umístěn barevný filtr, který je specifický pro jednotlivý subpixel. Pixel je pak tvořený obdélníkovým červeným, zeleným a modrým subpixelem. Pro proces fotolitografie se více hodí použít monochromatický displej, který nemá jednotlivé pixely rozděleny do RGB barev a dochází tak k rovnoměrnější expozici v oblasti jednoho pixelu.

## <span id="page-20-0"></span>**2 Cíle bakalářské práce**

Tato bakalářská práce se zaměřuje na vytvoření funkčního prototypu zařízení pro expozici fotorezistu přes LCD panel. K dosažení tohoto cíle je potřeba stanovit dílčí části, které musí být realizovány. Tyto cíle se dají rozdělit do tří kategorií následujícím způsobem:

#### **Hardware**

- tvorba CAD modelu zařízení
- příprava modelu k tisku na 3D tiskárně
- tisk zařízení na 3D tiskárně
- úpravy Android tabletu pro potřeby zařízení
- extrahování vrstvy s tekutými krystaly z displeje
- návrh, výpočty a realizace napájení zařízení
- výroba reflektoru UV záření
- simulace rozložení UV záření na vrstvě s tekutými krystaly
- výroba desky pro ochranu LCD vrstvy
- teoretický návrh tloušťky ochranné vrstvy

#### **Software**

- návrh ovládaní zařízení
- návrh komunikace jednotlivých komponent
- vytvoření systému zapnutí všech komponent po připojení napájení
- naprogramování hlavního řídícího skriptu pro Raspberry Pi
- tvorba ovládací aplikace pro mobil a počítač
- realizace komunikace s aplikací Gerberoid

#### **Testování**

- tvorba korekční masky na základě naměřených dat
- měření vlivu korekční masky
- měření expoziční doby fotorezistu
- testování minimální šířky vodivé cesty
- určení typů pouzder, které lze na zařízení realizovat
- měření expozičního motivu mikroskopem
- zvážení použití jiného zdroje UV záření
- zhodnocení výsledků expozice a měření

V práci bude rozebráno téma výroby dvouvrstvých desek plošného spoje. Možnosti manuálního sesouhlasení motivů, ale i autonomního sesouhlasení pomocí strojového rozpoznávání objektů. Na závěr je v práci uveden seznam možných zlepšení a plán navazující práce.

## <span id="page-21-0"></span>**3 Návrh konstrukce zařízení**

Následující kapitoly se věnují návrhu dílčích částí zařízení s rozebráním konkrétních překážek a problémům, které jsou s návrhem spojeny. Navazující obrázek [3.1](#page-21-2) obsahuje popis vrstev a komponent návrhu zařízení.

<span id="page-21-2"></span>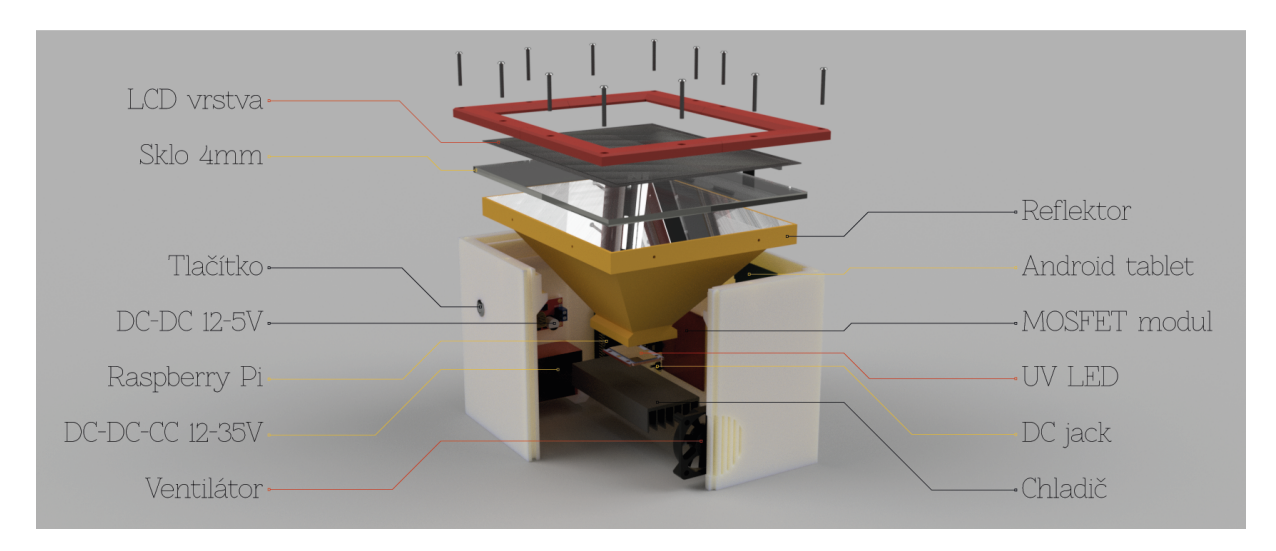

Obr. 3.1: Koncepční schéma CAD modelu v programu Fusion 360 [\[13\]](#page-54-0) [\[14\]](#page-54-1) [\[15\]](#page-54-2) [\[17\]](#page-54-3) [\[16\]](#page-54-4) [\[17\]](#page-54-3) [\[18\]](#page-54-5) [\[19\]](#page-54-6)

Kostra zařízení bude realizována na FDM 3D tiskárně z dostupného a levného PLA materiálu z důvodu snížení ceny a možnosti rychlého prototypování. Konstrukce bude sloužit jen pro mechanické účely jako krytí proti vniknutí cizích těles a mechanická podpora pro elektronické komponenty.

Materiál PLA je sice pro UV záření transparentní, ale v designu bude použit reflektor pro směřování UV záření do LCD, takže není nutné řešit stínění, aby nedošlo k ohrožení zdraví uživatele.

Do kostry bude vtisknutý integrovaný kanál pro průchod teplého vzduchu od diody poháněný malým 12 V větráčkem. Ze spodní strany chladiče bude umístěn větrák z chladiče procesoru, aby se zajistil dostatečný odvod tepla.

### <span id="page-21-1"></span>**3.1 Ochrana LCD panelu**

V designu se budou vyskytovat dvě ochranné desky plnící dva účely. První bude čistě pro mechanickou pevnost jako podpora LCD panelu, aby při položení substrátu na displej nedošlo k jeho poškození promáčknutím nebo nerovnoměrným rozložením tlaku při možném vakuování. Druhá tenčí deska bude plnit funkci ochrany před poškrábáním LCD panelu při pokládání nebo posouvání substrátu.

<span id="page-22-2"></span>U obou desek bude zásadní velmi dobrá transmitance v oblasti vlnových délek 390 až 410 nm (Viz obrázek [3.2\)](#page-22-2), ale design bude vyžadovat i dobrou transmitanci v oblasti viditelného záření z důvodu prosvícení obrazce při procesu sesouhlasení vrstev, jak je popsáno v kapitole [4.4.](#page-37-0) V úvahu tedy připadají materiály jako je sklo prostupné pro UV, plasty typu PET, PLA a další.

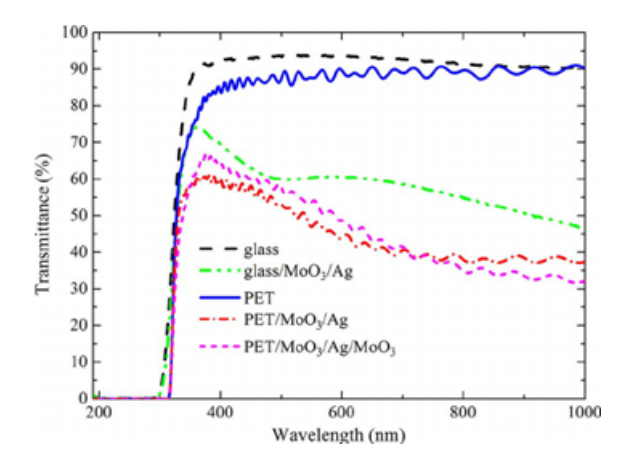

Obr. 3.2: Závislost transmitance na vlnové délce [\[5\]](#page-53-6)

#### <span id="page-22-0"></span>**3.1.1 Deska pro mechanickou pevnost**

Na této desce umístěné nad reflektorem bude přímo ležet LCD vrstva. Zároveň bude ukotvena do kostry tak, aby vypodložila a zajistila mechanickou pevnost LCD vrstvy proti promáčknutí při přitlačení exponovaného substrátu nebo během vakuování komory.

Nejlepším a nejlevnějším kandidátem je křemičité sklo, které má dobrou transmitanci jak v oblasti viditelného světla, tak i v oblasti UVA, jež bude použito pro expozici. Je potřeba dát pozor, aby sklo nemělo UV filtr, který by snížil transmitanci. Tloušťka desky bude volena v rozmezí 4 až 8 mm. Skleněná deska použitá v prototypu byla vyrobena v místním sklářství na zakázku.

#### <span id="page-22-1"></span>**3.1.2 Ochranná vrstva LCD panelu**

Tato vrstva bude představovat jeden z největších technologických problémů, které je nezbytné překonat pro zajištění dlouhé životnosti výsledného zařízení. Vrstva bude umístěna na horní straně LCD panelu a musí zajistit ochranu před poškrábáním při pokládání a manipulování se substrátem nad LCD panelem.

Technologickou výzvou je zde zajištění minimální tloušťky této vrstvy, aby nedošlo k rozostření expozičního motivu při zachování požadovaných ochranných vlastností. Vrstva stejně jako v předchozím případě musí disponovat i dobrou propustností světla v obou spektrech, se kterými se bude pracovat.

Rozostření exponovaného obrazce je úzce spjato s úhlem paprsků vycházejících z jednotlivých pixelů. Situace je nastíněna na následujícím obrázku [3.3,](#page-23-0) kde si lze povšimnout, že úhel paprsku vstupujícího do vrstvy s tekutými krystaly se rovná úhlu paprsku z vrstvy vystupujícího.

<span id="page-23-0"></span>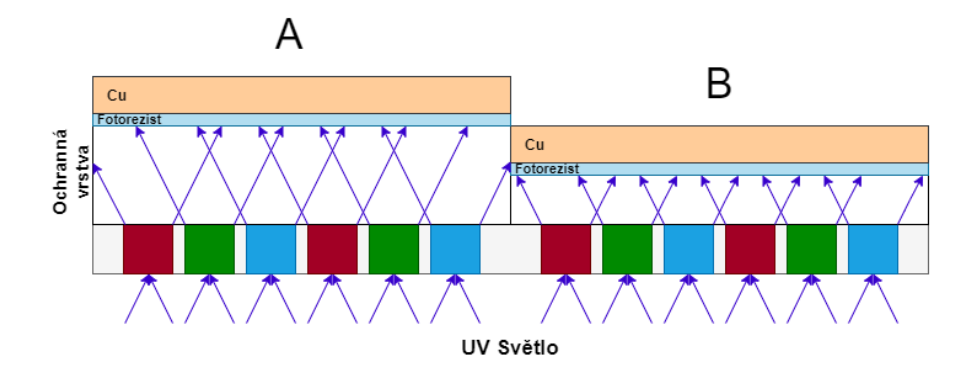

Obr. 3.3: Zjednodušený diagram vlivu výšky ochranné vrstvy na překřížení paprsků vystupujících ze subpixelů. A) Ideální výška B) Minimální výška

Z tohoto důvodu by bylo ideální, aby všechny paprsky vstupovaly kolmo do vrstvy, čímž by bylo teoreticky možné použít libovolně tlustou ochrannou vrstvu. Použitý zdroj UV záření není v tomto ohledu zdaleka ideální, jelikož paprsky opouští zdroj pod úhlem až 120°. V praxi nelze zajistit, aby všechny paprsky vstupovaly do panelu kolmo. Z tohoto důvodu bude vždy docházet k překřížení paprsků se sousedními pixely. Otázkou je, do jaké míry bude toto překřížení akceptovatelné, co se týče ztráty detailu. Výpočty i simulace LCD vrstvy jsou značně komplikované a tak nezbývá, než maximální tloušťku vrstvy otestovat měřením na hotovém zařízení, čemuž se bude věnovat následující diplomová práce.

<span id="page-23-1"></span>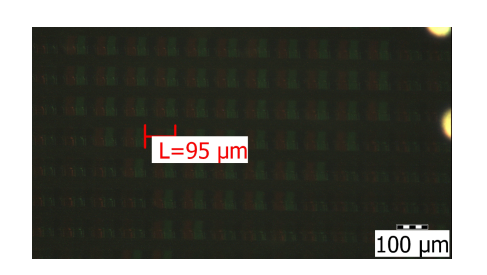

Obr. 3.4: Změřená šířka jednoho pixelu na mikroskopu

Pro prvotní koupi ochranné vrstvy lze použít pouze kvalifikovaný odhad z dostupných informací o zdroji a LCD panelu. Dá se předpokládat, že přijatelné bude, aby se paprsky překrývaly nanejvýše s jedním sousedním pixelem. Je-li známa šířka jednoho subpixelu (0.032 mm) a úhel sklonu reflektoru na delší méně nakloněné straně (55°), paprsky vystupující z pixelu by teoreticky neměly přesáhnout tento maximální úhel, protože všechny paprsky ze zdroje vystupující pod větším úhlem budou odraženy smě-

rem nahoru proti LCD panelu.

Skutečnou velikost jednoho subpixelu není možné zjistit jinak, než měřením mikroskopem, a proto byla velikost subpixelu v následujícím výkresu [3.5](#page-24-2) změřena, jak je uvedeno na obrázku [3.4.](#page-23-1)

Výška ochranné vrstvy podle CAD modelu za dodržení všech známých rozměrů vyšla 0.137 mm. Ideálním kandidátem na tuto vrstvu je tvrzené ochranné sklo pro mobilní zařízení jako je například tablet. Problémem je však je dostupnost těchto skel ve vyžadované tloušťce. Další překážkou je, že se tvrzené sklo velmi špatně řeže na požadovaný rozměr tak, aby nedošlo ke zničení skla. V případě, že by sklo o této tloušťce nebylo dostupné, je možné použít ochrannou TPU folii.

<span id="page-24-2"></span>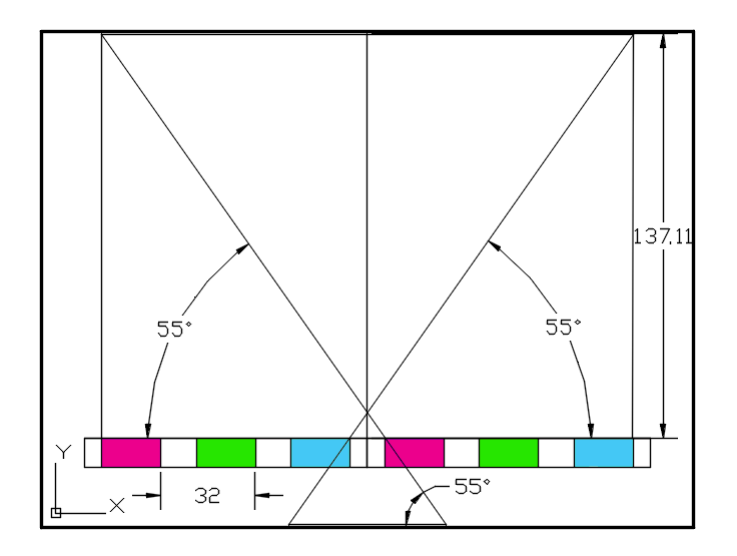

Obr. 3.5: CAD výkres pro přibližný odhad výšky ochranné vrstvy LCD panelu [µm]

### <span id="page-24-0"></span>**3.2 Reflektor**

Požadavkem na reflektor je, aby generované UV záření vycházející z diody dopadalo na LCD vrstvu v homogenním rozložení a reflektor odrážel výkon směrem do panelu. Parametry reflektoru vychází z geometrických a optických vlastností UV diody, LCD panelu a reflexního materiálu.

#### <span id="page-24-1"></span>**3.2.1 Simulace**

Pro vytvoření představy rozležení světelného výkonu na LCD panelu, na které bude záviset míra expozice, byla vytvořena jednoduchá simulace v profesionálním programu ZEMAX OpticsStudio. Do programu byl naimportován vytvořený CAD model reflektoru, u kterého byly předpokládány dobré výsledky na základě následující úvahy.

Jako zdroj záření byl použit generický model LED diody, který obsahuje Optics Studio. Parametry byly upraveny tak, aby co nejvíce odpovídaly datům získaným při koupi diody, jako je rozsah vlnové délky generovaného záření, úhel paprsků vystupujících z diody nebo výkon světelného toku. Tento model vzhledem ke špatné dokumentaci diody není ideální, ale pro přibližnou představu je dostačující. U modelu reflektoru byly nastaveny vnitřní plochy jako reflexní a zdroj záření umístěn na patřičné místo, kde bude ve výsledném designu UV LED dioda. Konečným a výstupním prvkem simulace je plocha detektoru paprsků umístěna na vrcholu reflektoru na pozici, kde bude spodní ochranná deska.

Výstupem simulace je 3D model sestavy s dráhou náhodně vybraných simulovaných paprsků v řezu (Viz příloha [A.1\)](#page-59-1) a heat mapa s rozležením výkonu na detektoru ve wattech na čtvereční centimetr (Viz obrázek [3.6\)](#page-25-0).

<span id="page-25-0"></span>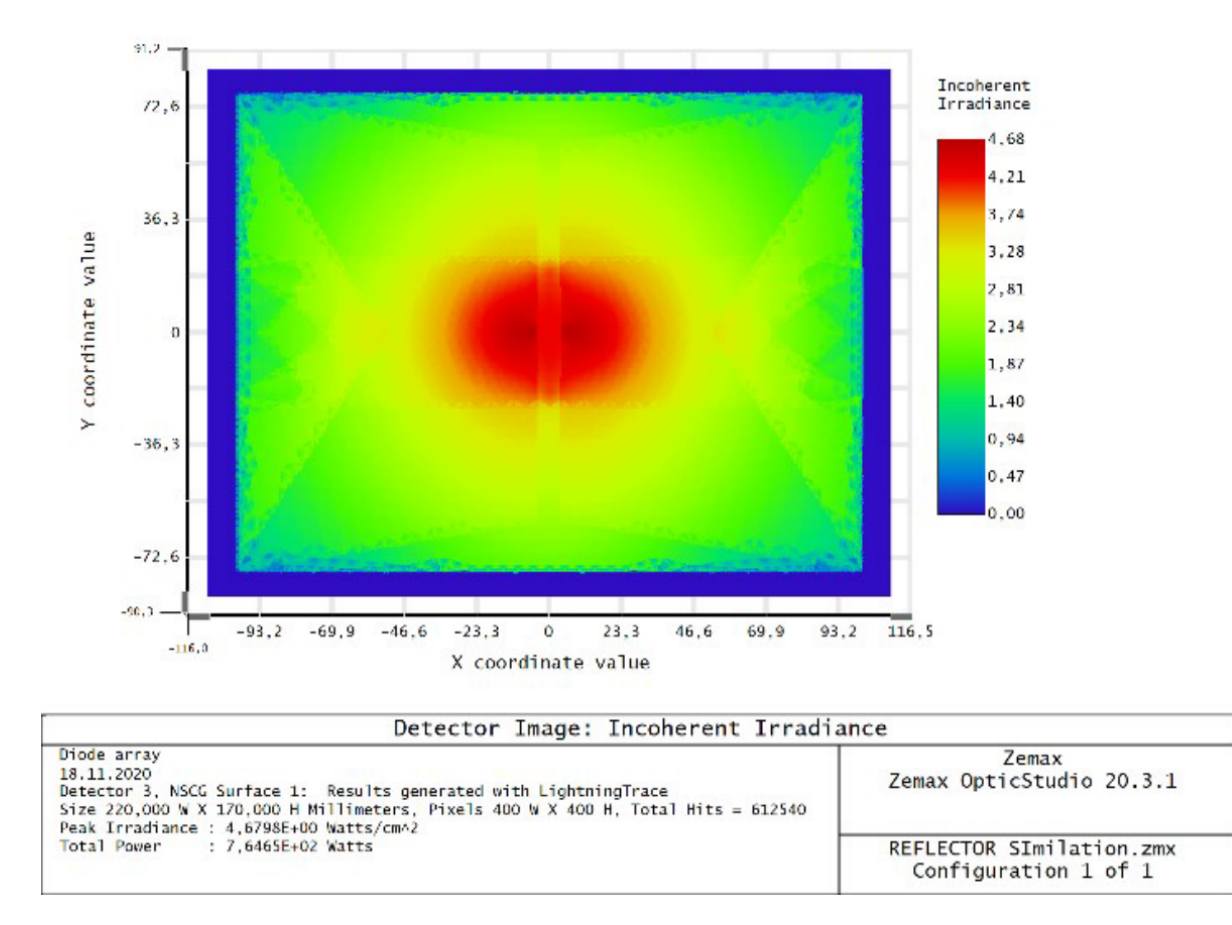

Obr. 3.6: Výstup detektoru simulace LightningTrace® v programu ZEMAX OpticStudio®

Rozložení energie dopadajících paprsků se na většině plochy panelu pohybuje v rozmezí přibližně od 0.5 W/cm2 až 3 W/cm2. Zbytek panelu tvoří žhavý střed, kterému se ovšem nelze vyhnout tímto typem reflektoru, protože paprskům vycházejícím z LED diody nic nestojí v cestě. Tento výsledek je tedy předpokládatelný.

V praxi se tento problém v resinových 3D tiskárnách řeší použitím kompenzační masky, která upravuje jas jednotlivých pixelů podle množství dopadajícího záření. Příklad takové masky nehomogenního zdroje záření je uveden na obrázku [3.7.](#page-26-1)

Masku lze vygenerovat na základě získaných dat ze simulace v podobě mapy rozložení dopadajícího záření, jelikož je možné ji převodem do černobílého formátu přímo použít.

<span id="page-26-1"></span>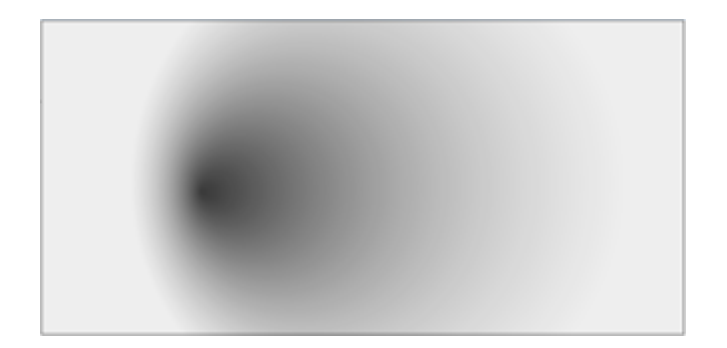

Obr. 3.7: Příklad kompenzační masky LCD displeje [\[8\]](#page-53-7)

U komerčního řešení se maska generuje na základě naměřených dat měnícího se odporu fototranzistoru. Na displej se položí mřížka o přesném počtu děr, kam se postupně vkládá sonda a výsledkem je matice, ze které se generuje korekční maska podle hodnot intenzity dopadajícího záření. Tvorbě masky se věnuje samostatná kapitola [5.2.](#page-41-0) Vytvořená maska se automaticky aplikuje přes exponovaný vzor a dojde tím k potlačení žhavých míst pohlcením energie do panelu. Přesto, že tato metoda vnáší do systému ztráty světelného toku, je nezbytná pro vytvoření homogenního rozložení vystupujícího záření z panelu.

Tento problém by také vyřešilo použití jiného typu zdroje UV záření a to v podobě maticového pole menších UV diod, které by mohly být blíže k LCD panelu a horký střed by se tak rozložil na jednotlivé diody, pro které by se také dala vytvořit krycí maska. Tímto způsobem by bylo možné dosáhnout ještě lepších výsledků a návrhem takového pole se bude věnovat navazující diplomová práce.

#### <span id="page-26-0"></span>**3.2.2 Materiál reflektoru**

Existuje celá řada materiálů, které odráží UVA spektrum. Ovšem ne všechny dosahují tak dobrých výsledků jako PTFE neboli teflon. Ačkoli teflon dosahuje nejlepších výsledků, v praxi se nejvíce využívá k výrobě zrcadel hliník. Ten má odrazivost pro využívanou vlnovou délku větší než 90 %. Důležité je v brát v potaz, že hodnoty byly měřeny na naprášené vrstvě hliníku na skleněné podložce. Při výrobě první verze zařízení bude použita hliníková folie, a proto se dají očekávat mírně odlišné hodnoty. Odrazivost povrchu hliníku, zlata a stříbra v závislosti na vlnové délce záření je vyobrazena na obrázku [3.8.](#page-27-1)

Jak již bylo zmíněno, design zdroje záření s jednou výkonovou diodou není ideální, a proto by bylo dobré v další iteraci použít pole menších diod. Následně by nebylo nutné reflektor v designu použít, což by mělo za následek i snížení ceny.

<span id="page-27-1"></span>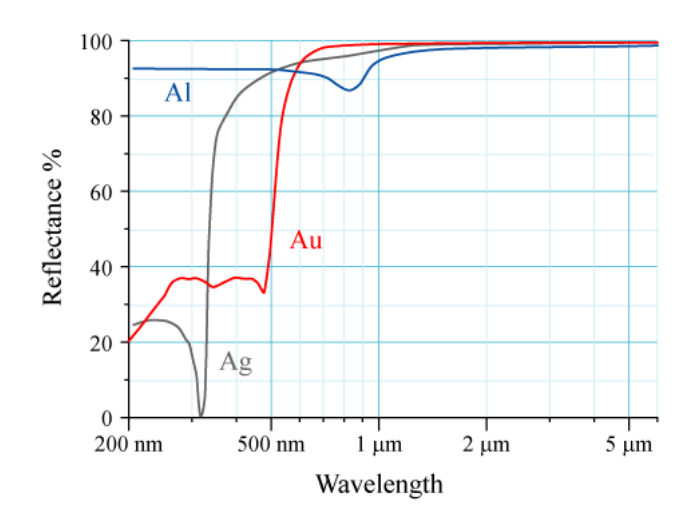

Obr. 3.8: Závislost odrazivosti povrchu Al, Au, Ag na vlnové délce [\[6\]](#page-53-8)

## <span id="page-27-0"></span>**3.3 LCD displej**

<span id="page-27-2"></span>V zařízení bude použit displej s označením LP097QX1-SPC1 od firmy LG Display Co., Ltd. Displej je typu QXGA a-Si TFT LCD<sup>[1](#page-27-3)</sup>. Parametry displeje jsou uvedeny v tabulce [3.1](#page-27-2) a reprezentací na obrázku [3.9.](#page-28-1)

|                            | Horizontálně Vertikálně |         |
|----------------------------|-------------------------|---------|
| Rozlišení displeje [pixel] | 2048                    | 1536    |
| Aktivní plocha [mm]        | 196,608                 | 147,456 |
| Rozestup pixelů [mm]       | 0,096                   | 0,096   |
| Rozestup subpixelů [mm]    | 0,032                   | 0,032   |

Tab. 3.1: Tabulka s parametry displeje

Rozlišení displeje bude hrát zásadní roli ve výsledné kvalitě a možné hustotě propojení exponovaného motivu. Důležitým faktem je, že rozlišení není jediným parametrem, protože menší displej s menším rozlišením může dosahovat většího detailu než velký displej s větším rozlišením. Úroveň detailu se dá vyjádřit jako počet pixelů na jednotku plochy. Jen tak lze určit skutečnou úroveň detailu, který bude možné přenést na fotorezist. Počet pixelů na centimetr může být spočítán z velikosti jednoho pixelu a rozestupu mezi nimi. Výrobce ale počet zobrazovacích bodů na jednotku rozměru 104 PPCM[2](#page-27-4) udává v datasheetu displeje [\[9\]](#page-53-9), a proto ji není nutné počítat.

Dalším důležitým parametrem je schopnost displeje propouštět UVA záření o vlnových délkách 390-410 nm, které generuje UV dioda. Bohužel neexistuje žádné

<span id="page-27-4"></span><span id="page-27-3"></span><sup>1</sup>Quantum Extended Graphics Array Amourphous Silicon Thin Film Tranzistor Liquid Crystal Display <sup>2</sup>Pixel na centimetr

<span id="page-28-1"></span>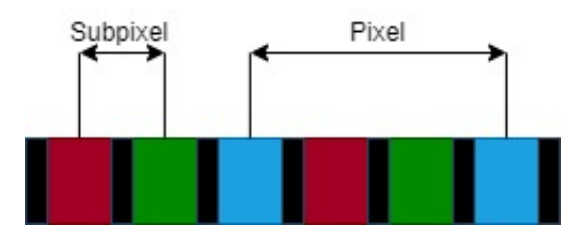

Obr. 3.9: Nákres struktury a rozměrů pixelu

měření pro tento konkrétní typ displeje a z tohoto důvodu bude měření transparentnosti předmětem zkoumání, jak je popsáno v sekci [5.1](#page-40-0) měření expoziční doby.

Některé LCD panely obsahují UV filtr jako součást polarizačního filtru. Ten má sloužit primárně pro ochranu zraku uživatele při dlouhodobém používání, i když energie vystupujícího záření nepřesahuje hodnotu 1 wattu ve viditelném spektru. Bude-li během testování zařízení dosaženo závěru, že použitý displej tento filtr obsahuje, je možnost jej po nahřátí z displeje odstranit a nahradit jiným bez UV filtru. Tomuto procesu by ovšem bylo dobré se vyhnout, jelikož zde existuje vysoké riziko poškození displeje během odstraňování.

### <span id="page-28-0"></span>**3.4 UV LED dioda**

Pro účely testování byla z důvodu nízké ceny a nedostupnosti UV diod v České republice objednána výkonová dioda z Číny ihned při vybrání tématu bakalářské práce. Čínský výrobce není schopný k diodě dodat kompletní dokumentaci, která by obsahovala vyzařovací charakteristiky a podobně. Podařilo se získat alespoň minimální parametry, které byly použity pro simulace (Viz obrázek [3.6\)](#page-25-0) a jsou uvedeny níže.

#### **Parametry diody:**

- vlnová délka: 400-410 nm
- výkon: 30 W
- napětí v propustném směru: 30-35 V
- proud v propustném směru: 1050 mA
- světelný tok: 240-260 lm
- index podání barev: 75
- úhel paprsku: 120
- pracovní teplota: -20 až 60 ℃
- životnost: 50000 hodin

Dioda se skládá z měděné termální podložky, na kterou byla aditivním procesem zhotovena matice menších diod. Konfigurace menších diod je sérioparalelní. Do třech paralelních větví je v sérii zapojeno 10 diod, což dává celkový počet 30 menších diod. Na každé větvi je napájecí napětí diody, které se musí rozložit na úbytky napětí na dílčích diodách. To odpovídá úbytku napětí 3 V až 3,5 V s proudem 350 mA.

Účinnost diody ani její ztrátový výkon nejsou dostupné. Z tohoto důvodu byl navržený chladič zvolen odhadem z již vlastněného materiálu s velkým větráčkem tak, aby bylo možné upravit jeho velikost až po změření ztrátového výkonu na termální kameře při plné zátěži.

### <span id="page-29-0"></span>**3.5 Řídící jednotka**

Jádrem zařízení je mikropočítač Raspberry Pi (dále jen Raspberry), na kterém poběží linuxová distribuce Raspbian a Android tablet, jenž je využíván pro řízení displeje. K Raspberry jsou připojeny další části systému přes výstupní a vstupní periferie jako GPIO piny pro řízení MOSFET modulu (Viz příloha [B.1\)](#page-63-1) nebo snímání teploty LED diody (Viz obrázek [3.10\)](#page-29-1). Raspberry slouží jako hlavní komunikační bod pro celé zařízení, protože vytváří wifi hotspot, na který se připojuje Android tablet, aby byly na společné LAN síti. K tomuto hotspotu se připojí také telefon nebo PC, přes který se zařízení bude ovládat v podobě HTTP požadavků, protože obě zařízení hostují samostatný HTTP server. Řídící program je popsán v kapitole [4.](#page-33-0)

<span id="page-29-1"></span>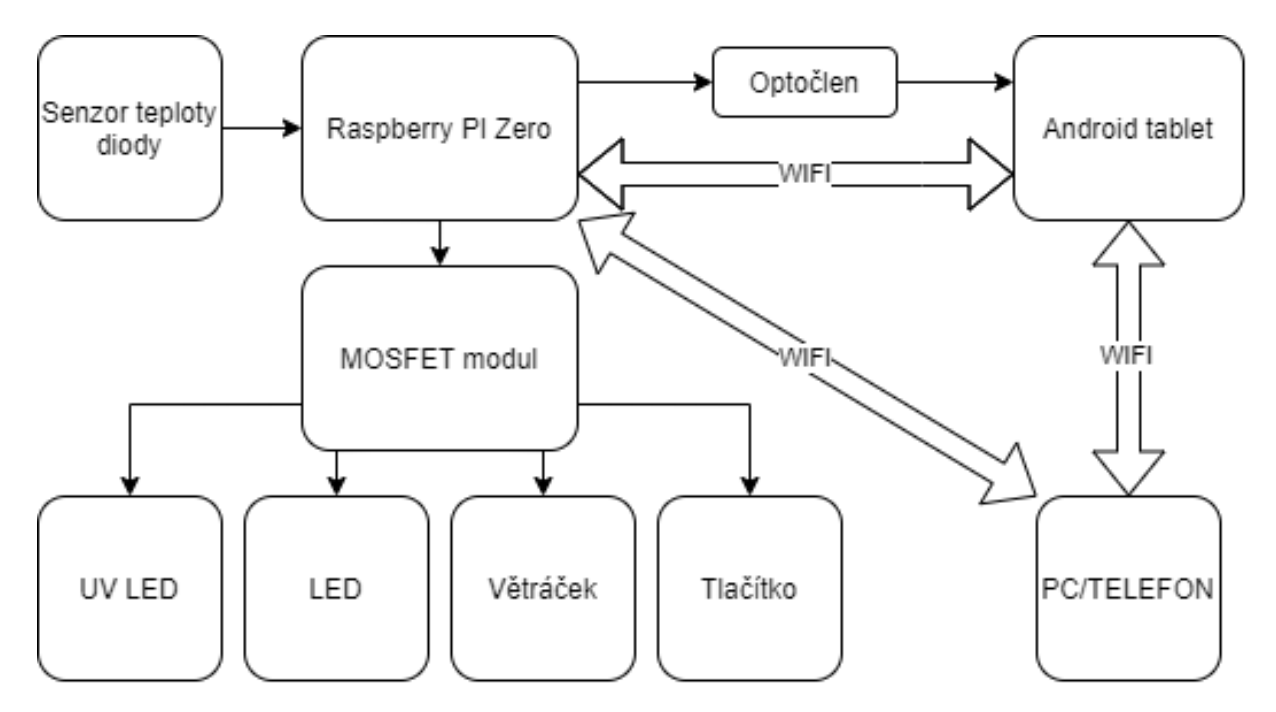

Obr. 3.10: Návrhové schéma signálového propojení dílčích částí systému

### <span id="page-30-0"></span>**3.6 Zdroj napájení**

Hlavní zdroj pro stejnosměrné napájení komponent bude realizován 12 V spínaným zdrojem v podobě externího adaptéru s DC Jack konektorem (Viz obrázek [3.11\)](#page-30-1). Napětí tohoto zdroje je ideální pro napájení komponent jako je větráček, LED podsvícení, MOSFET modul a vakuovou pumpu, kterou bude možné v dalších iteracích designu bez problému připojit. Napětí 12 V je také vhodné, protože je zhruba poloviční pro převod na 30 V a přibližně dvojnásobné pro převod na 5 V. Zapnutí a vypnutí celého zařízení bude řešeno přes hlavní vypínač umístěný na kostře zařízení. Stiskem tlačítka dojde k připojení hlavního zdroje napájení přicházejícího z externího adaptéru.

<span id="page-30-1"></span>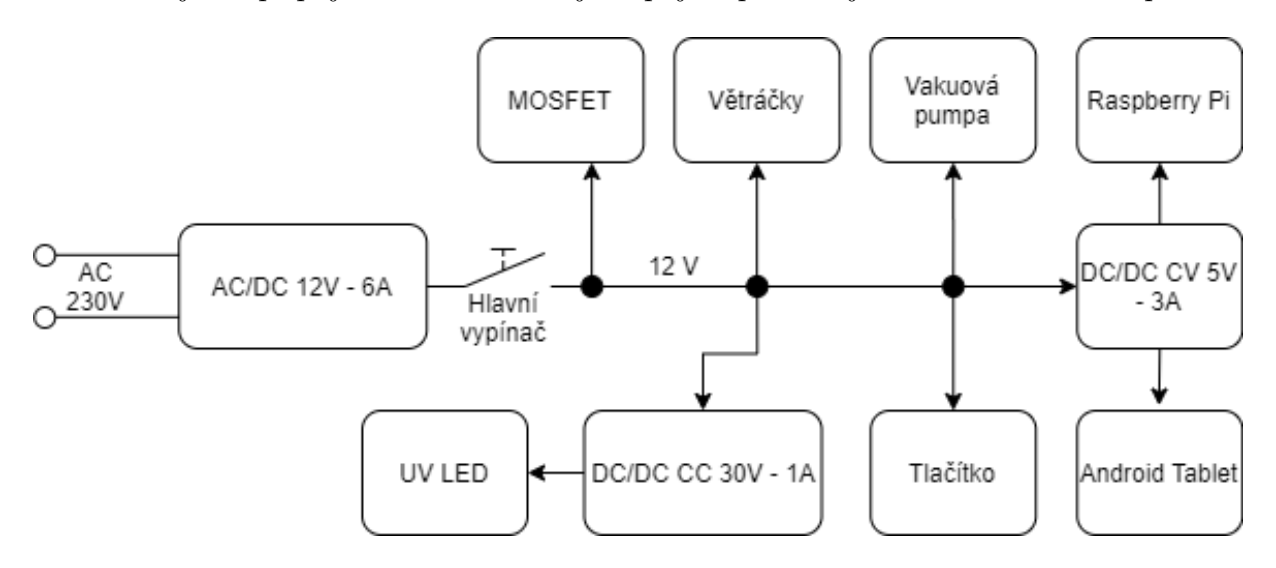

Obr. 3.11: Návrhové schéma napájení dílčích částí systému

Napájení UV LED diody bude realizováno pomocí měniče napětí s regulátorem výstupního proudu TS-IPS-V01 (Viz Příloha [B.2\)](#page-64-0), který disponuje funkcí zdroje konstantního proud s rozsahem od 0,1 do 7 A a dají se s ním řídit výkonové LED diody. Nastavení výstupního napětí, stejně jako nastavení výstupního proudu, je realizováno pomocí referenčních potenciometrů. Bylo by tedy možné k Raspberry připojit programovatelný potenciometr, například přes sběrnici I2C, a řídit tak výkon LED diody během procesu expozice. Změna napětí se neobejde beze ztrát, a proto je nutné s nimi počítat. Účinnost převodu klesá se zvětšujícím se rozdílem vstupního a výstupního napětí. V tomto případě je maximální rozdíl napětí 18 V s výstupním proudem 1 A. Výrobce uvádí účinnost převodu minimálně 88 % [\[11\]](#page-53-10). Skutečný příkon pro LED diodu po převodu pak může být určen vztahem [3.1.](#page-30-2)

<span id="page-30-2"></span>
$$
P_{TS-IPS_{max}} = P_{dioda} + P_{dioda}(1 - \eta_{TS-IPS})
$$
\n(3.1)

Dosazením maximálního výkonu LED diody 30 W a účinnost měniče 88 % do vztahu [\(3.1\)](#page-30-2) dostaneme skutečný příkon diody s převodními ztrátami.

$$
P_{TS-IPS_{max}} = 30 + 30(1 - 0,88)
$$
\n(3.2)

<span id="page-31-0"></span>
$$
I_{TS-IPS_{max}} = \frac{P_{TS-IPS_{max}}}{U_{IN}} = \frac{33,6}{12} = 2,8 A
$$
 (3.3)

Na konvertoru se v nejhorším případě přemění na teplo 3.6 W během maximálního výkonu diody. Ovšem je nutné podotknout, že toto může nastat jen tehdy, když je velký rozdíl mezi vstupním a výstupním napětím. Zde bude na vstupu 12 V a na výstupu 30 V, takže očekávaná účinnost bude přibližně 90 %. Tato konfigurace tedy bude vyžadovat minimálně 2,8 A (Viz rovnice [3.3\)](#page-31-0). Dostatečný odvod tepla bude zajištěn průduchy na stranách zařízení a umístěním měniče v dostatečné vzdálenosti od stěny zařízení tak, aby vznikal komínový efekt.

Stejně bude umístěn i další měnič typu STEP-DOWN XL4015 vyráběný firmou XLSEMI, který bude dodávat 5 V pro Raspberry i Android tablet. I zde je potřeba znát vstupní proud. Ten lze získat součtem maximálních proudů obou zařízení. Pro Raspberry je to podle výrobce při plném zatížení s připojeným monitorem a běžící WiFi maximálně 1,34 A, tedy 6,7 W. Příkon tabletu byl změřen na laboratorním zdroji a průměrná hodnota se pohybuje okolo 1,1 A, tedy přibližně 5,5 W. Tablet má relativně malý příkon, protože bylo odstraněno podsvícení displeje a integrovaná baterie. Účinnost XL4015 je podle datasheetu 87 % [\[12\]](#page-54-7).

$$
P_{XL4015_{max}} = (P_{Rasp} + P_{TAB}) + (P_{Rasp} + P_{TAB})(1 - \eta_{XL4015})
$$
\n(3.4)

$$
P_{XL4015_{max}} = (6, 7+5, 5) + (6, 7+5, 5)(1-0, 87) = 13,786 W \tag{3.5}
$$

$$
I_{XL4015_{max}} = \frac{P_{XL4015_{max}}}{U_{IN}} = \frac{13,786}{12} = 1149 \ mA
$$
 (3.6)

<span id="page-32-0"></span>Nyní lze určit celkový příkon zařízení, který bude muset dodávat síťový adaptér. Příkon jednotlivých komponent zařízení je uveden v tabulce [3.2.](#page-32-0)

|                | $Příkon$ [W]      |
|----------------|-------------------|
| TS-IPS-V01     | 33,6              |
| XL4015         | 13,786            |
| Větráčky       | 5                 |
| LED podsvícení | 1                 |
| Vakuová pumpa  | З                 |
|                | $\Sigma = 55,386$ |

Tab. 3.2: Spotřeba komponent zařízení

Aby bylo možné v budoucnu během dalších iteracích případně měnit nebo přidávat komponenty, bude použit síťový adaptér s dostatečnou výkonovou rezervou 24,65 W při použití zdroje 12 V 6,67 A. Stejně jako adaptér jsou předimenzované i oba měniče napětí. U TS-IPS-V01 je rezerva přibližně 20 W a u XL4015 46 W. Oba měniče disponují interním omezením výkonu proti přehřátí.

## <span id="page-33-0"></span>**4 Řídící software**

S ohledem na skutečnost, že se zařízení skládá ze dvou samostatných jednotek v podobě Raspberry Pi Zero a Android tabletu, musí být zajištěna spolehlivá komunikace pro přenos ovládacích povelů, ale i přenos souborů exponovaných motivů. Dalším členem v komunikaci je telefon nebo počítač, na kterých poběží aplikace pro ovládání zařízení. Z tohoto důvodu byla zvolena síťová komunikace prostřednictvím WiFi s využitím HTTP (Hypertext Transfer Protocol). Raspberry při bootování vytvoří WiFi přístupový bod, na který se vzápětí připojí i Android tablet a dále libovolný počet ovládacích zařízení. Všechna zařízení se tímto způsobem dostanou na společnou LAN síť a je možné je jednotlivě adresovat. Raspberry i tablet vytvoří na předem definovaném portu samostatný HTTP server, tudíž je možná komunikace mezi servery, ale i adresovat každý server zvlášť z ovládací aplikace. Struktura komunikace jednotlivých členů je dále podrobně popsána v textu. Aby bylo možné zajistit, že zařízení bude vykonávat všechny požadované funkce, je nezbytné je stanovit.

#### **Požadované funkce:**

- nezávislá komunikace všech členů na společné síti
- ovládání a čtení periferií (LED dioda, MOSFET modul, optočlen, tlačítko atd.)
- načtení souboru s expozičním motivem
- schopnost zobrazit expoziční motiv na LCD displeji
- manuální sesouhlasení expozičního motivu se substrátem
- zobrazení korekční masky přes exponovaný motiv
- zvětšení nebo zmenšení exponovaného motivu

Možností, jak tyto funkce realizovat, je celá řada. Jednotlivé možnosti byly zváženy v předcházející semestrální práci. Tato práce se zaměřuje na konkrétní řešení pomocí dostupných knihoven a volně dostupného kódu, který byl upraven a dopsán pro potřeby aplikace. Součástí práce je specifická ovládací aplikace psaná v programovacím jazyce Dart s využitím Frameworku Flutter, který je vyvíjený firmou Google. Flutter byl zvolen, protože umožňuje z jednoho kódu kompilovat aplikace prakticky pro všechny operační systémy, ale i embedded aplikace nebo progresivní webovou aplikaci. Tato ovládací aplikace je dále popsána v kapitole [4.3.](#page-36-0)

### <span id="page-33-1"></span>**4.1 Software mikropočítače**

Linuxová distribuce Raspbian na tomto zařízení byla v první řade nakonfigurována tak, aby po bootu systému došlo k vytvoření WiFi přístupového bodu a zařízení se chovalo jako router bez přístupu k internetu. Tento krok byl nezbytný pro následující vývoj a programování, protože umožňuje přistupovat k Raspberry pomocí SSH protokolu a není tedy nutné při každé změně v kódu Raspberry připojovat k počítači kabelem. Tento způsob také zprostředkovává pohodlné aktualizace při navazující diplomové práci.

Hlavní program (Viz příloha [C.1\)](#page-65-1) bežící na Raspberry je psán v programovacím jazyce Python 3 v podobě poměrně jednoduchého scriptu. K chodu scriptu byly využity následující knihovny, které usnadňují programování a přispívají svojí optimalizací ke správnému fungování.

#### **Využívané Python knihovny:**

- gpiozero.py [\[21\]](#page-54-8)
	- **–** Knihovna slouží pro přistupování k GPIO pinům, na které je připojený MOSFET modul, tlačítko pro zahájení tisku a optočlen pro ovládání vypínacího tlačítka tabletu.
- time.py
	- **–** Knihovna je použita pro časové zpoždění programu podle přijatého parametru, který nastaví délku expoziční doby.
- http.server.py [\[22\]](#page-54-9)
	- **–** Rozsáhlá knihovna pro snadné nastavení HTTP serveru včetně zpracování požadavků a zprostředkování hodnot.
- urllib.parse.py [\[23\]](#page-54-10)
	- **–** Tato knihovna je využívána pro parsování přijatých požadavků do jednotlivých proměnných podle jejich identifikátorů v těle požadavku.

Na začátku programu jsou uvedeny importy všech knihoven a všechny potřebné definice jako čísla pinů, na které jsou připojeny jednotlivé MOSFETy, tlačítka, ale i IP adresa Rasperry společně s číslem portu, na kterém se otevře HTTP server. Poté následuje vypnutí všech MOSFETů kromě podsvícení, aby nedošlo k nechtěnému ozáření fotorezistu nebo poškození zdraví uživatele.

Funkce powerbuttonpress() slouží pro ovládání optočlenu (Viz obrázek [5.2\)](#page-40-1), který zastává funkci fyzického napájecího tlačítka na tabletu. Použití optočlenu bylo v tomto případě nezbytné, aby se galvanicky oddělilo 5 V na tabletu od 3,3 V logiky Raspberry.

Dále je vytvořena funkce doPrint(time), která přijímá jeden parametr a tím je čas expozice v sekundách. Jakmile je tato funkce zavolána po přijetí požadavku ze strany ovládací aplikace, rozsvítí se podsvícení tlačítka tisku na přední straně, aby bylo uživateli jasné, že je zařízení připravené k tisku. Funkce dále čeká na stisk tlačítka, čímž se zahájí proces expozice. Sekvence tisku je zahájena vypnutím LED podsvícením a zapnutím větráčků a UV LED diody. Po uplynutí definovaného času dojde k navrácení zařízení do původního stavu vypnutím UV diody a opětovného zapnutí podsvícení.

Konec expozice signalizuje vypnutí podsvícení tlačítka tisku.

Předposlední je třída MyServer(BaseHTTPRequestHandler), která je definovaná v použité knihovně http.server. Do třídy jsou implementované nezbytné funkce doHead(self), které slouží pro odpověď serveru při požadavku a doGet(self). Tato funkce se vykoná, je-li na server odeslán požadavek typu Get a obsahuje parser z knihovny url.lib.parse. V případě, že požadavek obsahuje ve svém těle parametr exptime neboli čas expozice, uloží jeho hodnotu do lokální stejnojmenné proměnné exptime a zavolá funkci doPrint s tímto parametrem. Takto je zajištěno nastavení doby expozice zařízení.

Na závěr je definovaná hlavní funkce main, která se provede při spuštění scriptu po bootu zařízení. V této funkci dojde k vytvoření HTTP serveru, následně zavolání funkce powerbuttonpress(), aby došlo k zapnutí Android tabletu a cript následně čeká do nekonečna na příchozí HTTP požadavky.

### <span id="page-35-0"></span>**4.2 Software Android tabletu**

Stejně jako v předchozím případě i toto zařízení bylo nakonfigurováno tak, aby bylo možné jej přeprogramovávat bez nutnosti použít kabel. Využitím protokolu WiFi ADB (Android Debugging Bridge) je možné vzdáleně převzít kontrolu nad systémem ze zařízení, které je připojeno do společné LAN sítě. V původním návrhu zařízení bylo předpokládáno, že displej bude řízen speciálním samostatným modulem, který by disponoval HDMI vstupem a data by na displeji zobrazovalo Raspberry Pi. Řídící modul displeje ovšem přišel nefunkční, a proto byla zvolena varianta použití levného tabletu, ze kterého byl původně displej vyjmut. Při prozkoumávání možností jak vytvořit specifickou aplikaci pro Android, která by splňovala všechny požadované funkce, byla nejdříve napsána podobná aplikace jako je ovládací aplikace ve vývojovém frameworku Flutter. Ta původně pracovala s motivem ve formátu SVG za využití knihovny pro zobrazování tohoto formátu. Bohužel knihovna měla značné nedostatky v podobě nesouvislých zaoblení a nepředvidatelných přerušení cest na motivu. Z tohoto důvodu byla využita Open Source aplikace Gerberoid [\[20\]](#page-54-11).

Gerberoid vznikl jako jeden z prvních prohlížečů Gerber souborů na Android s použitím části kódů pro zobrazování Gerber souborů v programu KiCad. Jeden z tvůrců aplikace Gerberoid, Markus Fußenegger, byl po krátké komunikaci velmi ochotný pomoci a vytvořil novou větev aplikace určenou speciálně za účely úprav pro použití v této práci. Součástí úprav byla implementace HTTP serveru pro komunikaci s aplikací a přidání vrstvy přes celou aplikaci, na které je možné zobrazit korekční masku v podobě BMP souboru.

## <span id="page-36-0"></span>**4.3 Ovládací aplikace**

Pro ovládání zařízení pomocí této aplikace je potřeba, aby počítač nebo telefon byl připojený k zařízení pomocí WiFi. Je-li tato podmínka splněna, je možné odesílat požadavky na oba HTTP servery v zařízení. Ovládací aplikace obsahuje tři záložky, mezi kterými může uživatel snadno přepínat ve spodní liště. První záložka slouží pro práci s motivem na displeji a je zde možné odeslat Gerber soubor do zařízení, které motiv ihned zobrazí. Navigační tlačítka slouží k posuvu obrazce po displeji a pohyblivým posuvníkem si uživatel může nastavit krok pohybu v pixelech a míru zvětšení/zmenšení v jednotkách promile. Rotace ani uzamčení motivu v rámci prototypu nebylo implementováno.

<span id="page-36-1"></span>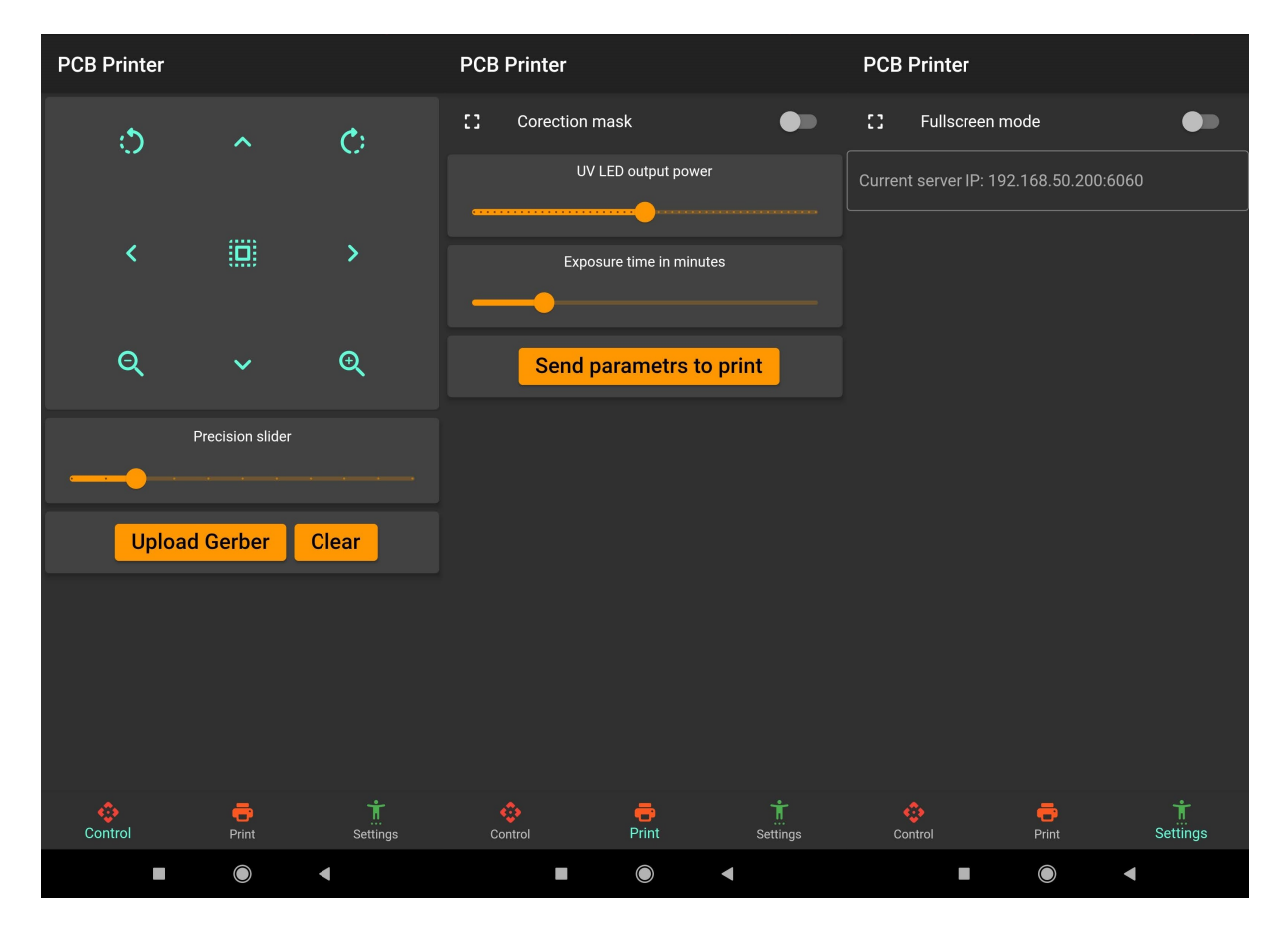

Obr. 4.1: Android aplikace pro ovládání zařízení [\[24\]](#page-55-0) [\[25\]](#page-55-1)

Záložka Print slouží k nastavení parametrů tisku. Vypínačem je možné zobrazit korekční masku uloženou v paměti tabletu. Dva posuvníky slouží k nastavení expozičního času v minutách a zatím neimplementované nastavení výkonu UV diody. Všechny nastavené parametry se odešlou do zařízení po stisku tlačítka Send a zařízení přejde do režimu vyčkání na potvrzení zahájení expozice stiskem tlačítka na přední straně zařízení.

Poslední záložka Settings zatím disponuje jen přepínačem režimu celé obrazovky a je zde možnost manuálně změnit IP adresu HTTP serveru tabletu, kdyby došlo ke změně sítě.

Aplikace je dostupná v přiloženém souboru BAKA\_CONTROL.apk v podobě zdrojového kódu vhodného ke kompilaci ve frameworku Flutter a Android aplikace.

#### <span id="page-37-0"></span>**4.4 Sesouhlasení obrazce se substrátem**

Aby bylo možné na zařízení realizovat oboustranné desky plošného spoje, je potřeba vytvořit mechanismus pro sesouhlasení exponovaného vzoru s otvory na exponovaném substrátu. Uživatel v aplikaci uvidí přibližnou polohu expozičního vzoru na LCD displeji. Následně opatrně položí substrát s naneseným fotorezistem na ochrannou vrstvu LCD displeje tak, aby nedošlo k poškrábání. Pokoušet se sesouhlasit otvory s motivem posouváním substrátu po ochranné vrstvě by vedlo ke krátké životnosti vrstvy a velké nepřesnosti. Místo toho je vhodnější posouvat expoziční motiv na displeji a substrát nechat ležet. K posuvu desky budou sloužit tlačítka, která posunou vzor v daném směru vždy pouze o předem definovaný počet pixelů. Pro rotaci vzoru po i proti směru hodinových ručiček budou dedikovaná dvě tlačítka. Zde se musí otestovat, jaký úhel pootočení bude nejvhodnější při jednom stisku.

<span id="page-37-1"></span>Uživatel se zprvu zaměří na jeden větší otvor, pro který si na motivu vytvořil centrovací křížek. Posuvem pomocí tlačítek nalezne střed toho otvoru a uzamkne tuto pozici pro rotaci.

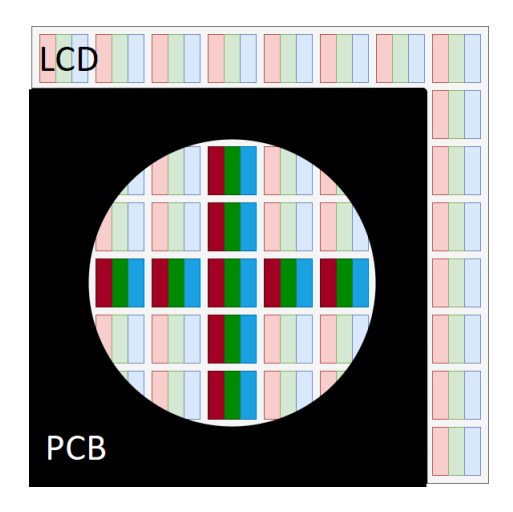

Obr. 4.2: Princip vycentrování otvoru na substrátu s expozičním motivem na LCD

Po uzamčení je již možné s motivem pouze rotovat. To usnadní centrování druhého otvoru. Je-li rozměr expozičního motivu správně velký, uživatel bude s motivem rotovat tak dlouho, dokud se v otvoru neobjeví centrovací křížek. V případě, že by se ukázalo, že velikost motivu na displeji neodpovídá skutečným rozměrům, bude zde možnost zvětšit nebo zmenšit vzor pomocí tlačítek lupy. Těmi uživatel změní hodnotu měřítka s přesností na promile. Následně již jen kompletně uzamkne vzor na displeji a nebude možné s ním pohybovat. Po expozici a vyvolání jedné strany desky se celý proces bude opakovat pro stranu druhou.

Samotné centrování uživatel bude provádět opticky za využití zvětšovací čočky. Plně propustný pixel je po zvětšení snadno rozeznat od pixelu úplně neprostupného tak, jak je to na obrázku [4.2.](#page-37-1) Je nezbytné proces otestovat, aby byly odhaleny nedostatky návrhu. Jako možné zlepšení se nabízí zakomponování pohyblivého ramena se zvětšovací čočkou. Rameno by udržovalo čočku umístěnou nad displejem v ohniskové vzdálenosti a aby nedošlo k rozostření čočky, s ramenem by bylo možné pohybovat pouze v osách XZ.

Pokud by se tento způsob centrování a sesouhlasení vrstev osvědčil, mohl by návrh postupovat směrem k automatizaci procesu. Možným řešením by bylo použití kamery umístěné nad displejem tak, aby záběr přesně pokrýval aktivní plochu LCD panelu. Za předpokladu, že by kamera byla na stále stejné pozici, bylo by možné odlišit otevřené a zavřené pixely za využití velkého rozdílu kontrastu. Vzdálenost mezi nimi je snadno dopočitatelná za použití základní trigonometrie, známe-li skutečné rozměry aktivní vrstvy LCD panelu. Při přiložení substrátu by software s vyžitím knihoven pro rozpoznání tvaru našel umístění centrovacích otvorů a vypočítal jejich absolutní pozici. Dále by následovalo jen sesouhlasení centrovacích křížků na expozičním motivu s vypočtenou pozicí otvorů. Tato myšlenka je podrobněji rozepsána v kapitole [6.1.](#page-50-0)

## <span id="page-39-0"></span>**5 Testování expozice**

Model krabičky byl realizován 3d tiskem a pro lepší tiskové vlastnosti byl rozdělen na dvě části. Oba výtisky byly vytisknuty s výškou vrstvy 0,3 mm a celé zařízení je možné tisknout na tiskárně s rozměry tiskové plochy 210 x 210 x 205 mm. Kostra i horní díl byly záměrně rozděleny na čtvrtiny, aby se vešly na tiskovou plochu. Všechny modely vhodné k tisku jsou v příloze pod složkou STL\_3D\_tisk (Viz příloha [C.2\)](#page-67-0). Kostru bylo možné vytisknout jen s minimální podporou držáku měniče napětí dotýkající se tiskové plochy. Tisk kostry trval přibližně 27 hodin a horní díl 5 hodin. Pro uchycení komponentu uvnitř zařízení byly použity závitové vložky, které se do kostry vtlačily hrotem pájky. Výsledné zařízení je vidět na obrázku [5.1.](#page-39-1)

<span id="page-39-1"></span>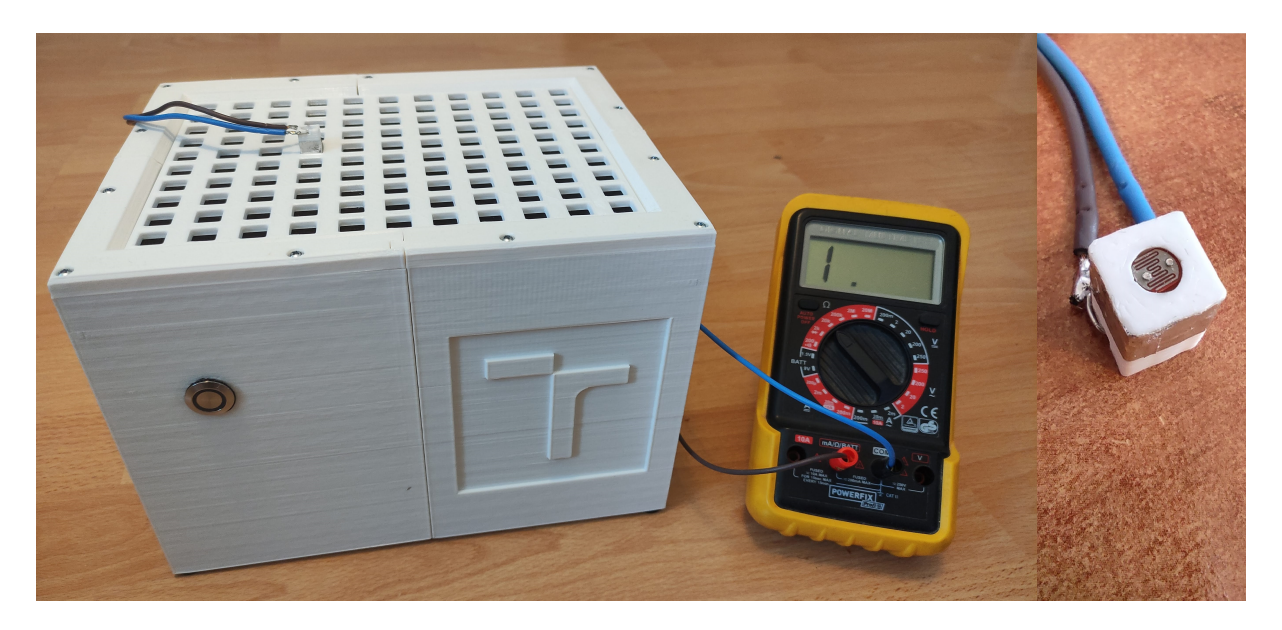

Obr. 5.1: Funkční prototyp zařízení s měřící sondou

Android tablet potřeboval částečně modifikovat, aby správně fungoval uvnitř zařízení. První úpravou bylo odstranění baterie tabletu, protože by se svými rozměry nevešla do zařízení a také by při odpojení napájení udržovala tablet aktivní, což je nežádoucí. Tablet ovšem využívá baterii pro kompenzování krátkodobých proudových špiček, například při bootování systému. Bez baterie tedy není možné tablet zapnout, protože napájecí měnič není schopný pokrýt tyto proudové špičky. Tento problém byl vyřešen připájením dvou elektrolytických kondenzátorů na konektor baterie. Kapacita kondenzátorů byla testováním zvolena na hodnotu 220 µF každý, protože se ukázala jako dostatečná a tablet bootuje bez problémů. Další modifikace byla potřeba udělat na zapínacím tlačítku. Tablet je poměrně starý a běží na Adnroidu 4.4.2, který neumožňuje nastavit automatický boot při připojení napájecího napětí. Tlačítko tabletu připojuje 5 V na zem přes interní pullup rezistor. GPIO piny Raspberry běží na 3,3 V

logice, takže není možné je přímo připojit, aby při startu hlavního řídícího programu na Raspberry automaticky zapnuli i tablet. Z toho důvodu byl vytvořen malý obvod s optočlenem LTV4N35, který zajistí galavanické oddělení těchto rozdílných napěťových hladin. Náhradní zapojení baterie i obvod s optočlenem jsou vidět na obrázku [5.2.](#page-40-1)

<span id="page-40-1"></span>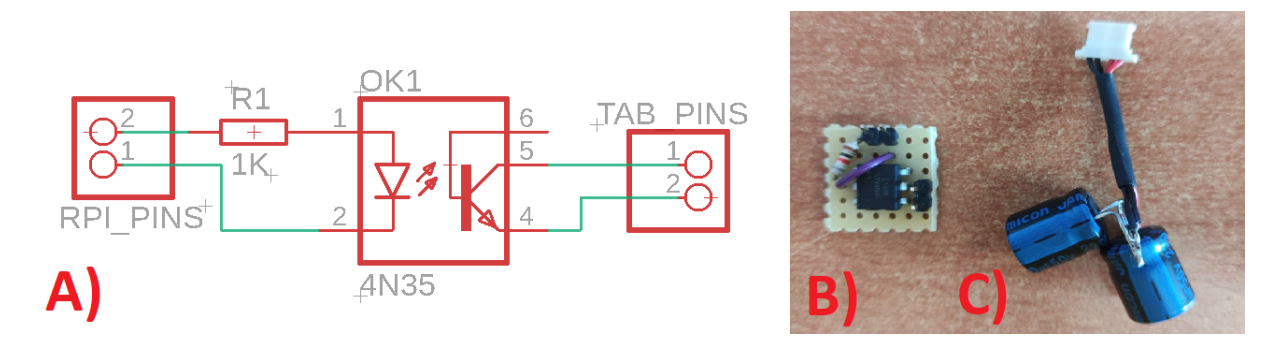

Obr. 5.2: Úpravy Android tabletu. A) Schéma zapojení optočlenu, B) Obvod s optočlenem, C) Kondenzátorová baterie

#### <span id="page-40-0"></span>**5.1 Stanovení expoziční doby**

Testování expoziční doby bylo prováděno na fotorezistu DuPont Riston 215. Jedná se o suchý fotorezist na papírovém nosiči. Doporučená expoziční energie pro tento typ fotorezistu podle katalogového listu [\[10\]](#page-53-11) je 50 – 90 mJ/cm2. Ve školní laboratoři na expoziční jednotce se expoziční doba pohybuje v řádu 30 - 60 sekund, a proto byly pro toto zařízení předpokládány podobné expoziční časy. Bohužel tento předpoklad byl velmi vzdálený od pravdy. První pokusy pod jednu minutu nevykazovaly žádné známky expozice stejně jako všechny další pokusy pod jednu hodinu. Prvních podexponovaných výsledků bylo dosaženo až na čase tří hodin. Pro přesné stanovení expoziční doby byl na zařízení zobrazen černobílý motiv, který půlil expoziční plochu. Průhledná část byla po 30 minutových intervalech posouvána o určitou vzdálenost, aby vznikly proužky o známé expoziční době. Výsledek měření po vyvolání je vidět na obrázku [5.3.](#page-41-1)

Expozice fotorezistu pod 60 minut vedla k úplnému odplavení ze substrátu. Sekce expozice s časem 90 minut již vykazuje známky vytvrzení fotorezistu. Přesto v určitých oblastech nebyl fotorezist dostatečně zesíťovaný, a proto nemůžeme tento čas považovat za dostatečný. Od času 120 minut již začíná být exponovaný fotorezist dostatečně osvícený a vytváří celistvou vrstvu. Rozdíl v expozici oproti času 120 minut již není rozeznatelný, a proto můžeme konstatovat, že bez použití korekční masky se substrátem položeným na střed displeje je expoziční čas 120 minut. Takto dlouhá expoziční doba nasvědčuje tomu, že je v cestě záření UV filtr. V lepším případě společnost dodávající skleněné desky na mechanickou podporu použila okenní sklo a ty mívají UV filtr.

<span id="page-41-1"></span>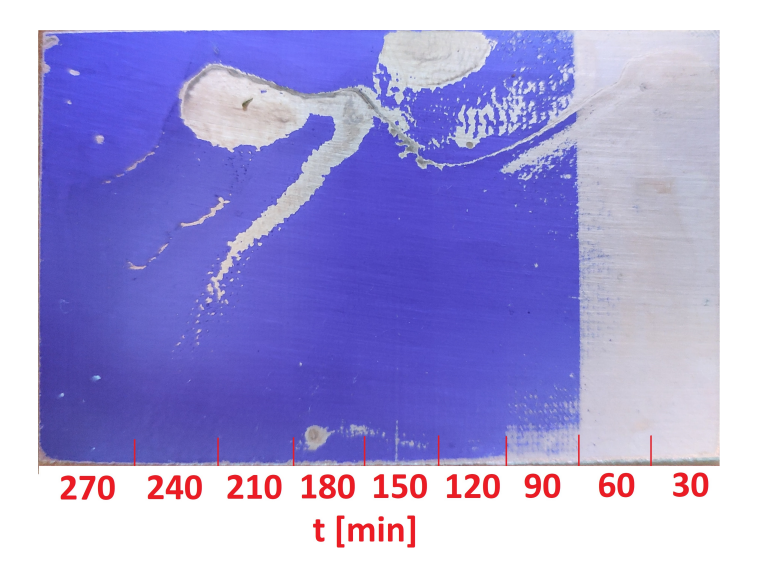

Obr. 5.3: Výsledky měření expoziční doby. Pruhové sekce odpovídají minutám expozičního času

V horším případě je UV filtr součástí polarizačního filtru displeje. To by vedlo k nutnosti vyměnit displej nebo se pokusit vyměnit polarizační filtr na displeji. Výměna filtru by ale pravděpodobně vedla ke zničení vrstvy s tekutými krystaly. Již teď je jisté, že v další iteraci designu bude použito pole menších diod s celkově větším světelným výkonem. To povede ke snížení expozičního času, a proto zatím není nutné tento problém řešit. Větší vyzařovaný výkon pravděpodobně povede k nutnosti chladit displej nebo použít pozitivní fotorezist, aby záření nebylo pohlcováno zatmavenými pixely.

### <span id="page-41-0"></span>**5.2 Tvorba korekční masky**

Za účelem kalibrace zařízení a vytvoření korekční masky byla vytisknuta mřížka o velikosti 11x10. Tyto otvory byly schválně o pár desetin milimetru vetší než sonda s foto-tranzistorem. Sonda i mřížka na zařízení jsou vidět na obrázku [5.1.](#page-39-1) Sonda byla připojena k multimetru v režimu měření elektrického odporu. Následně v temné místnosti bez přítomnosti denního světla, které by způsobilo posun měřených hodnot s pohybem slunce, byla sonda postupně vkládána do přihrádek. Pro každou přihrádku byly zaznamenány hodnoty elektrického odporu foto-tranzistoru při plném výkonu UV diody. Takto získané hodnoty jsou uvedeny v tabulce [5.1.](#page-42-1) Je dobré si uvědomit, že velikost ani jednotky naměřených hodnot nehrají při generování roli, protože maska je generovaná na základě rozptylu hodnot okolo střední hodnoty.

Tab. 5.1: Naměřené hodnoty intenzity UV záření na povrchu displeje bez korekční masky. Sloupce a řádky odpovídají řádkám a sloupcům v měřící šabloně na displeji zařízení. Jednotky hodnot jsou pro tvorbu masky irelevantní.

<span id="page-42-1"></span>

|                | Sloupce $[\Omega]$ |      |      |      |      |      |      |      |      |      |      |
|----------------|--------------------|------|------|------|------|------|------|------|------|------|------|
| $\Xi$<br>Řádky | 2940               | 2650 | 2460 | 2190 | 1990 | 1890 | 1930 | 2020 | 2230 | 2430 | 2660 |
|                | 2780               | 2560 | 2260 | 1990 | 1800 | 1710 | 1740 | 1900 | 2080 | 2310 | 2570 |
|                | 2770               | 2510 | 2140 | 1900 | 1700 | 1630 | 1650 | 1820 | 2020 | 2280 | 2560 |
|                | 2680               | 2400 | 2150 | 1870 | 1670 | 1600 | 1630 | 1780 | 1990 | 2270 | 2620 |
|                | 2780               | 2480 | 2200 | 1950 | 1700 | 1630 | 1670 | 1810 | 1990 | 2260 | 2560 |
|                | 2800               | 2530 | 2190 | 1930 | 1740 | 1660 | 1680 | 1810 | 2000 | 2270 | 2610 |
|                | 2830               | 2550 | 2210 | 1950 | 1760 | 1670 | 1690 | 1790 | 1960 | 2270 | 2620 |
|                | 2820               | 2570 | 2250 | 1990 | 1820 | 1720 | 1740 | 1850 | 2010 | 2340 | 2650 |
|                | 2890               | 2640 | 2310 | 1920 | 1900 | 1810 | 1820 | 1950 | 2100 | 2370 | 2760 |
|                | 3070               | 2770 | 2530 | 2260 | 2100 | 1970 | 2020 | 2130 | 2290 | 2560 | 2860 |

Hodnoty v tabulce přímo odpovídají intenzitě UV záření na pozicích na displeji. Lze si všimnou, že v rozích tabulky dosahují největších hodnot odporu foto-tranzistoru. To potvrzuje i výsledky získané ze simulací, protože čím menší je intenzita dopadajícího záření, tím větší je odpor kanálu foto-tranzistoru. Maximální hodnota odporu odpovídá plně průhlednému pixelu, protože je potřeba, aby v tomto místě maska nijak nestínila a byl využit maximální výkon. Minimální hodnota odpovídá místu, které potřebuje nejvíce zastínit. Pro tvorbu masky byl využit volně dostupný nástroj Grayscale Generator [\[26\]](#page-55-2), do kterého byly vloženy změřené hodnoty společně s rozlišením displeje. Výsledkem byl PNG soubor, který ještě bylo potřeba upravit do průhledného formátu. Použitá korekční maska je na obrázku [5.4.](#page-42-0)

<span id="page-42-0"></span>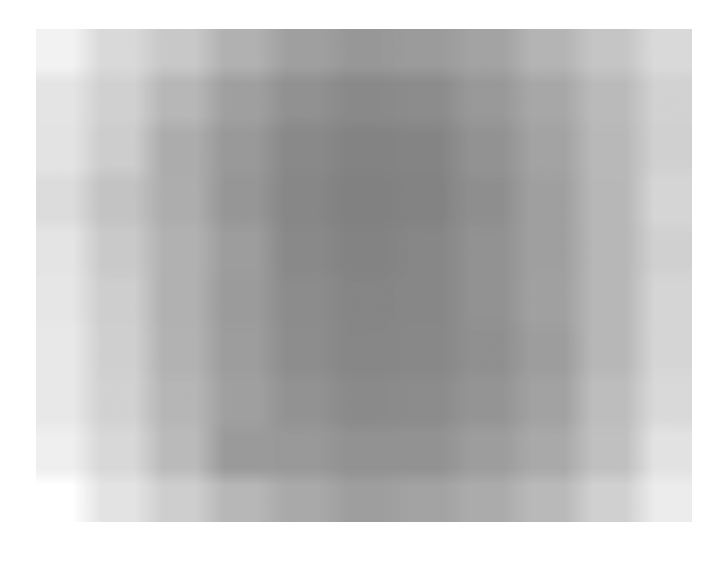

Obr. 5.4: Vygenerovaná korekční maska [\[26\]](#page-55-2)

Takto vytvořenou korekční masku je možné ještě vylepšit zobrazením pouze korekční masky a opětovného změření intenzity záření. Pokud je maska správně vygenerovaná, měly by hodnoty na všech měřících pozicích na displeji mít stejnou hodnotu elektrického odporu. Případné rozdíly v hodnotách lze potlačit adekvátními úpravami hodnot při generování masky podle opětovného měření celé matice s korekční maskou.

Tab. 5.2: Naměřené hodnoty intenzity UV záření na povrchu displeje s korekční maskou. Sloupce a řádky odpovídají řádkám a sloupcům v měřící šabloně na displeji zařízení. Jednotky hodnot jsou pro tvorbu masky irelevantní.

<span id="page-43-0"></span>

|                           | Sloupce $[\Omega]$ |      |      |      |      |      |      |      |      |      |      |
|---------------------------|--------------------|------|------|------|------|------|------|------|------|------|------|
| $\boxed{\Omega}$<br>Řádky | 3030               | 3130 | 3260 | 3390 | 3560 | 3740 | 3670 | 3550 | 3470 | 3290 | 3290 |
|                           | 3290               | 3370 | 3590 | 3810 | 4060 | 4200 | 4170 | 3860 | 3780 | 3420 | 3390 |
|                           | 3350               | 3440 | 3900 | 4120 | 4470 | 4510 | 4560 | 4260 | 3940 | 3620 | 3400 |
|                           | 3560               | 3610 | 3980 | 4400 | 4700 | 4670 | 4710 | 4550 | 4150 | 3740 | 3400 |
|                           | 3330               | 3510 | 3890 | 4190 | 4660 | 4680 | 4630 | 4460 | 4160 | 3700 | 3440 |
|                           | 3340               | 3420 | 3880 | 4350 | 4600 | 4660 | 4650 | 4470 | 4210 | 3760 | 3410 |
|                           | 3290               | 3520 | 3950 | 4300 | 4680 | 4720 | 4700 | 4590 | 4300 | 3820 | 3430 |
|                           | 3250               | 3470 | 3840 | 4140 | 4330 | 4560 | 4480 | 4410 | 4160 | 3620 | 3380 |
|                           | 3160               | 3360 | 3560 | 4150 | 3900 | 4130 | 4190 | 3980 | 3850 | 3520 | 3260 |
|                           | 3010               | 3280 | 3440 | 3650 | 3790 | 3970 | 3920 | 3860 | 3710 | 3380 | 3250 |

V tabulce [5.2](#page-43-0) je možno si všimnout, že po aplikování masky se obrátil gradient naměřených hodnot směrem do středu. Bez masky byly naměřeny větší hodnoty odporu u krajů displeje, zatímco s korekční maskou směrem do středu rostou. To znamená, že maska je moc silná a je potřeba adekvátně upravit hodnoty ztmavení jednotlivých měřených oblastí změnou rozsahu maximálního a minimálního odstínu při generování masky. Také je potřeba ještě více minimalizovat rozdíl v rozptylu hodnot. V ideálním případě by se všechny hodnoty měly pohybovat jen s malým rozdílem okolo stejné hodnoty.

### <span id="page-44-0"></span>**5.3 Měření rozlišení motivu**

Tato část se zabývá testováním maximálního rozlišení motivu, který je možný na zařízení reprodukovat. Z předcházející úvahy vyplývá, že maximální rozlišení by nemělo být menší než šířka dvou až tří pixelů. To platí obzvlášť, zapojíme-li do expozice rotaci motivu displeji. Malé úhly natočení motivu vedou k nepředvídatelným přerušením a ztrátě tloušťky exponovaného vzoru. Podle pozorování dochází k zatmavení pixelu, zabírá-li obrazec méně jak polovinu plochy pixel. Tato situace je nastíněna na obrázku [5.5.](#page-44-1)

<span id="page-44-1"></span>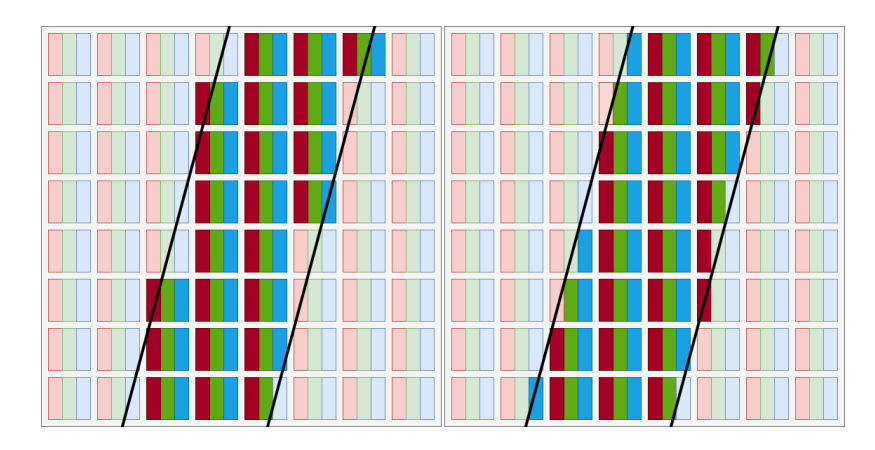

Obr. 5.5: Vlevo - problém se zúžením motivu vlivem natočení. Vpravo - teoretická optimalizace pro dosažení většího reprodukovatelného rozlišení

Měření motivu pod mikroskopem ukazuje, že rozdílné barvy v jednom pixelu mají různou propustnost pro UV záření. To ještě více prohlubuje problém se zúžením při exponování tenkých vzorů. Tato nerovnoměrnost je vidět na obrázku [5.6.](#page-44-2)

<span id="page-44-2"></span>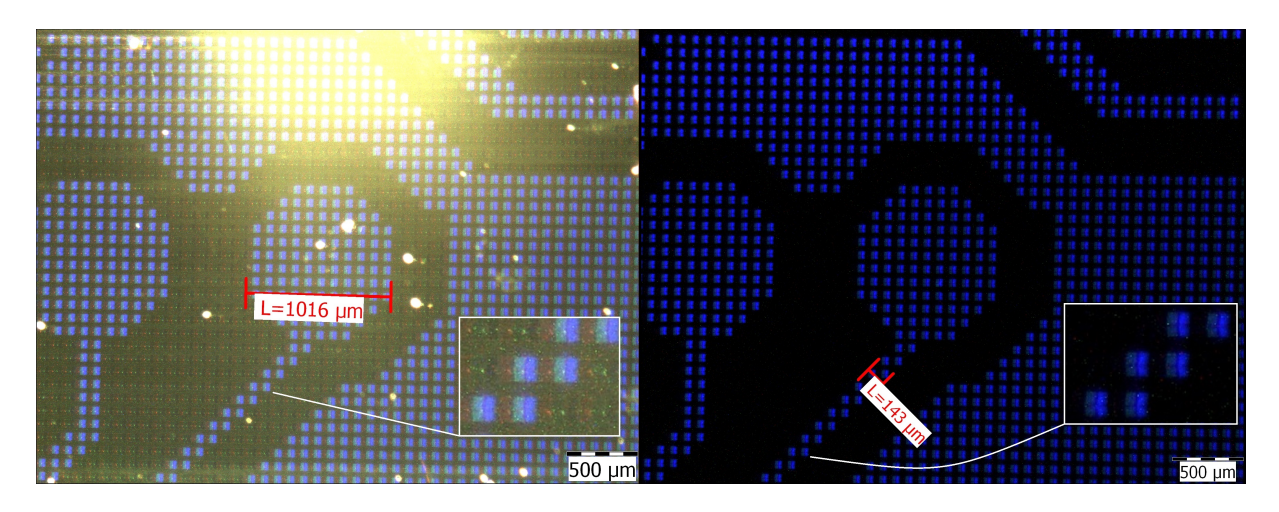

Obr. 5.6: Naměřené vzdálenosti na mikroskopu s odlišným barevným filtrem

Přesto, že šířka vodivé cesty na obrázku [5.6](#page-44-2) je pouze 143 mikrometrů, při expozici na nenalaminovaný fotorezist (Viz obrázek [5.7\)](#page-45-1) se zdá být rozlišení v pořádku a opakovatelně dosažitelné. Následné vyvolání a leptaní většinou vede k mírně horším výsledkům vlivem podleptání, nebo nedostatečného odstranění nevyvolaného fotorezistu, který blokuje leptání mědi. Detail 1 na obrázku [5.7](#page-45-1) ukazuje na místo, kde zřetelně není dostatečné mezera mezi jednotlivými cestami, vlivem 45° sklonu.

<span id="page-45-1"></span>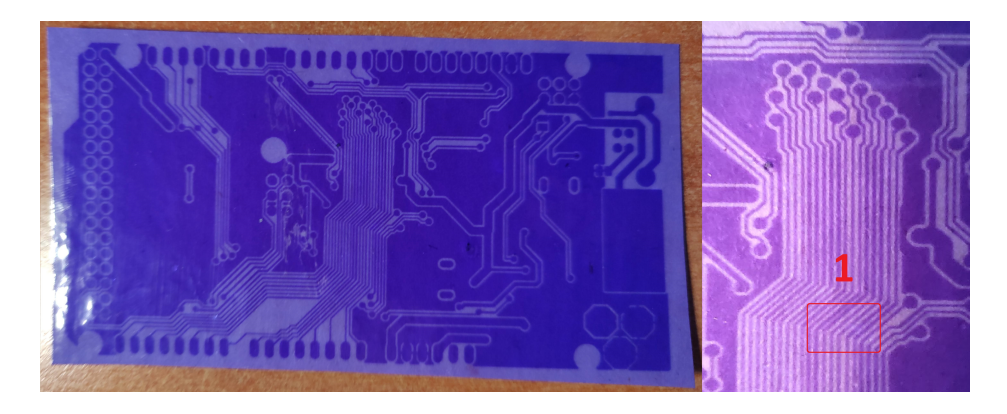

Obr. 5.7: Expozice Arduino Mega na nenalaminovaném pozitivním fotorezsitu

### <span id="page-45-0"></span>**5.4 Výsledky expozice**

Aby bylo možné zjistit, jaké struktury je možné na první funkčním prototypu realizovat, byla vytvořena testovací deska plošného spoje. Na desku byly umístěny různé typy footprintů pouzder, různé velikosti pasivních komponent ale i tloušťky vodivých cest. Testovací vrstva v Gerber formátu a výsledek expozice po leptání mědi je vidět na obrázku [5.8.](#page-45-2)

<span id="page-45-2"></span>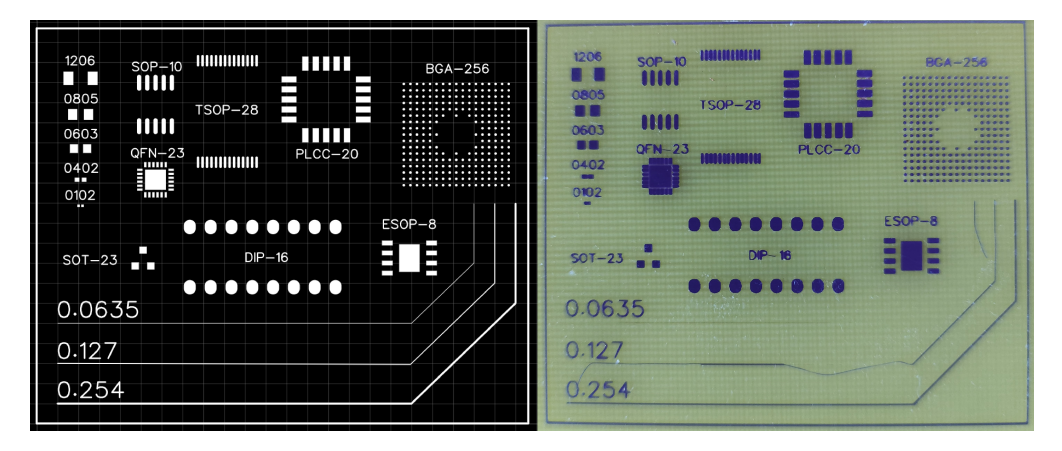

Obr. 5.8: Testovací vrstva v Gerber formátu s různými typy pouzder a tloušťkou vodivých cest

Co se týče velikosti pouzder pro pasivní komponenty, je zřejmé, že nejmenší pouzdro, které je možné opakovatelně reprodukovat, je typ 0603. Detail pouzdra 0402 na obrázku [5.9A](#page-46-0) vykazuje nedostatečnou vzdálenost mezi pájecími ploškami, proto lze pouzdro 0603 považovat ze nejmenší možné reprodukovatelné na tomto prototypu zařízení.

<span id="page-46-0"></span>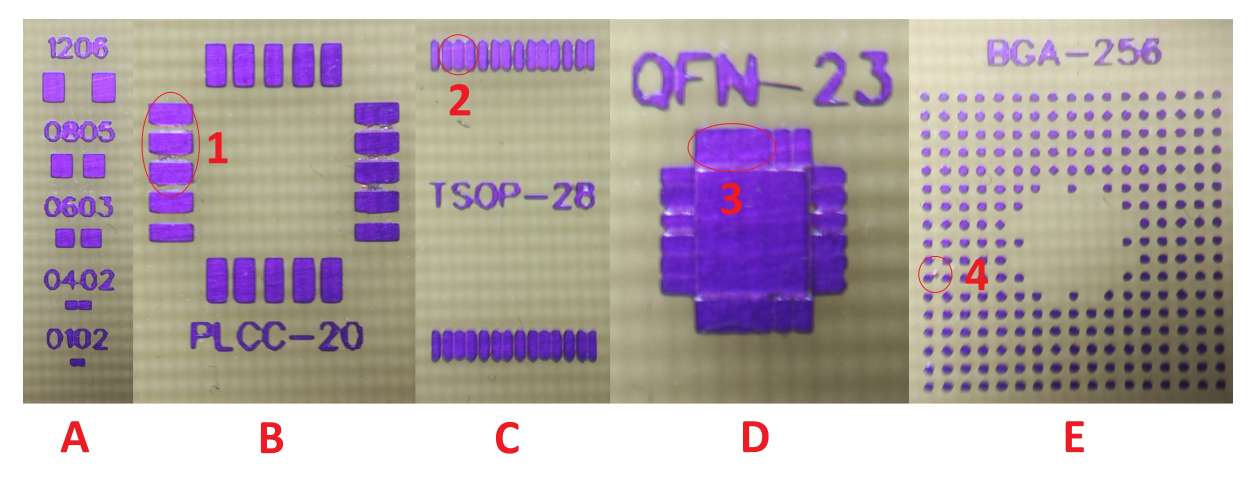

Obr. 5.9: Detail na výsledky expozice pouzder součástek. A - pasivní součástky, B - Plastic leaded chip carrier, C - Thin small outline package, D - Quad-flat no-leads, E - Ball grid array

U pouzdra PLCC se vyskytly malé zbytky mědi mezi pájecími ploškami, které jsou vidět v detailu 1 na obrázku [5.9.](#page-46-0) Zbytky jsou pravděpodobně způsobené nedostatečným leptáním nebo špatným vyvoláním fotorezistu tak, že mezi ploškami zbyla velmi tenká vrstva, která bránila kyselině v leptání. Tyto vývody by pravděpodobně potřebovaly strávit delší čas v kyselině. Musí se ovšem najít kompromis, aby deska nebyla moc dlouho v kyselině, jinak by došlo k podleptání velmi malých vodivých cestiček.

Pouzdro TSOP vykazuje stejný problém jako pouzdro PLCC, ovšem ve větší míře kvůli ještě menším mezerám mezi ploškami. Detail 2 na obrázku [5.9](#page-46-0) se zaměřuje na tři galvanicky propojené plošky, u kterých prakticky nedošlo k vyleptání.

Nejmenší pouzdro QFN již zařízení nebylo schopno vyexponovat vůbec a je tak jasné, že rozlišení displeje je při těchto rozměrech nedostatečné. V detailu 3 na obrázku [5.9](#page-46-0) je vidět kompletní spojení pěti vývodů. Lze si všimnout, že zařízení vykazuje lepší rozlišovací schopnost ve vertikálním směru než v horizontálním. To je pravděpodobně způsobené skutečností, že ve vertikálním směru má displej sice méně pixelů, ale také na kratší vzdálenosti, tudíž má lepší rozlišovací schopnost.

Pro zajímavost bylo do expozičního motivu přidáno pouzdro BGA-256. Zde bylo dosaženo nejlepších výsledků s malým zbytkem mědi u jednoho vývodu, který je vidět v detailu 4. Nepředpokládá se ovšem, že by bylo možné na tomto prototypu reálně exponovat desky plošného spoje, kam by šel tento typ pouzdra osadit, protože potřebná šířka vodivých cest k připojení vývodů není proveditelná. BGA pouzdra také vyžadují vícevrstvé desky a ty nelze exponovat.

Za účely testování, jaká je nejmenší možná šířka vodivé cesty, kterou je možné na zařízení exponovat, byly použity tři šířky vodivých cest 0,254, 0,127 a 0,0635 mm. Jak je vidět na obrázku [5.8,](#page-45-2) vodivá cesta šířky 0,0635 mm se téměř úplně odtrhla od substrátu a tuto tloušťku tedy na zařízení není možné realizovat. Cesta o šířce 0,127 mm se odtrhla jen částečně a většina zůstala v pořádku, což napovídá tomu, že by po navrhovaných optimalizacích bylo teoreticky možné tyto šířky cest realizovat. Cesta o šířce 0,254 mm je kompletně v pořádku a nevykazuje žádné známky defektů.

## <span id="page-48-0"></span>**6 Plán budoucího vylepšení zařízení**

V této kapitole budou vypsána dílčí zaměření, která budou předmětem zkoumání a testování navazující diplomové práce. Hlavním cílem bude podrobné prozkoumání procesu expozice fotocitlivé vrstvy přes LCD panel a vytvoření finální verze expozičního zařízení, které bude připravené pro výrobu. Zaměření může rozdělit do následujících tří kategorií:

#### **Hardware**

- Změna zdroje UV záření z jednobodového zdroje na pole menších diod. S tím související návrh a výroba takového pole, které bude realizované na desce plošného spoje. Následné testování a zkoumání, je-li nutné chladit displej podle zvoleného výkonu a expoziční doby. Návrh chladiče maticového pole diod přímo na desce plošného spoje, kde budou osazeny UV led diody.
- Odstranění reflektoru z designu, který díky použití jiného zdroje záření již nebude nutné použít. Odstranění umožní i výrazné snížení rozměrů zařízení, převážně výšky.
- Návrh jednoho plošného spoje, který zvládne řídit displej s vysokým rozlišením a zároveň i všechny periferie, které jsou momentálně řízené MOSFET modulem. Deska bude postavená na platformě Raspberry Pi Compute Module, která představuje kompletní mikropočítač s HDMI výstupem a standardizovanými konektory. Díky tomuto modulu bude možné zařízení velmi snadno upgradovat při dalších iteracích designu zařízení.
- Použití monochromatického 4K displeje, které jsou již dostupné na trhu za přijatelnou cenu.
- Přidání kamery umístěné ve fixní poloze nad displejem umožní provádět autonomní sesouhlasení expozičního motivu na displeji se substrátem. Toto bude stěžejní bod diplomové práce, který výrazně sníží nároky na uživatelovo know-how a usnadní práci se zařízením tak, aby bylo používání co nejednodušší a tím pádem i dostupnější. Podrobně je tento bod rozepsán v kapitole [6.1.](#page-50-0)
- Zapojení vakuového procesu do expoziční komory přidáním malé 12 V vakuové pumpy. Vakuum v systému povede ke snížení vzdálenosti fotorezistu od vrstvy s tekutými krystaly a k celkově lepší opakovatelné reprodukci motivů.
- Ochranná příklopná deska se silným UV filtrem bude umístěna na vrchol expoziční jednotky, aby zajistila ochranu uživatele při procesu expozice a zároveň poskytla těsnění pro vakuování. Součástí budou i dvě ochranné pojistky, které připojí pole diod ke zdroji až při správném uzavření systému.
- Vytvoření jednoduchého obvodu s programovatelným potenciometrem, aby bylo možné řídit výkon LED. Modifikací potenciometrů v použitém zdroji konstantního proudu, aby bylo možné řídit výkon diody přímo z kódu aplikace.

#### **Software**

- Napsání řídícího programu pro nově vzniklou platformu postavenou na Raspberry Pi Compute Module, který bude disponovat HTTP serverem a OpenCV pro rozpoznání motivu na exponovaném substrátu a autonomní sesouhlasení motivu se substrátem. Pro zobrazení motivu na displeji bude využita volně dostupná knihovna Gerberview z programu KiCad.
- Rozšíření ovládací aplikace o další položky v jednotlivých záložkách spojené s poznatky získanými testováním procesu expozice. Přidání generátoru korekční masky přímo do aplikace společně s automatickým nahráním do zařízení.
- Testování vyhovujícího způsobu ovládání procesu manuálního sesouhlasení vrstev v uživatelském prostředí a s tím spojené úpravy a zlepšení.
- Stejně jako byly vytvořené simulace pro reflektor v kapitole [3.2.1,](#page-24-1) budou vytvořeny simulace i pro pole LED diod, ze kterých lze získat představu o rozložení dopadajícího záření na LCD vrstvu.
- Zvážení využití korekční masky při použití nového zdroje UV záření a testování míry korekce.

#### **Proces expozice**

- Zkoumání a měření vlivu doby expozice na výkonu zdroje UV záření.
- Zvážení použití softwarového antialiasingu pro dosažení lepšího rozlišení exponovaného motivu.
- Měření maximálního reprodukovatelného detailu procesu expozice. Zjištění, zda je proces a velikost pixelů vhodná pro aplikace s vysokou hustotou propojení, čili jak je možné miniaturní struktury je realizovat s vysokou spolehlivostí bez nutnosti oprav.
- Zkoumání vlivu výšky ochranné vrstvy LCD panelu na rozostření expozičního motivu, jak je popsané v kapitole [3.1.2.](#page-22-1)
- Testování více druhů fotorezistů za účelem nalezení nejvhodnějšího druhu pro expozici přes LCD panel. Testování nových druhů šetrnějších leptacích a vyvolávacích roztoků.
- Prozkoumání použití tekuté nebo suché fotocitlivé nepájivé masky při expozici přes LCD panel.
- Zkoumání vlivu absence nebo přítomnosti vakua na kvalitu procesu.
- Měření ztrátového výkonu pole UV diod a zvážení použití aktivního nebo pasivního chlazení.
- Zajištění chlazení LCD vrstvy v případě nadměrného zahřívání vlivem pohlcení příliš velkého množství energie ze zdroje UV záření.

### <span id="page-50-0"></span>**6.1 Autonomní sesouhlasení motivu se substrátem**

Hlavním cílem diplomové práce bude vytvoření expozičního zařízení, které by bylo možné sériově vyrábět. K tomu, aby zařízení bylo úspěšné mezi spotřebiteli, bude nezbytné, aby proces expozice byl co nejednodušší a co nejvíce intuitivní. K dosažení tohoto cíle bude implementováno autonomní sesouhlasení motivu se substrátem. Postup při autonomní expozici by byl následující:

- Uživatel na zařízení vyexponuje šablonu pro vrtání otvorů pomocí manuálního posuvu motivu na displeji.
- Následuje vrtání otvorů podle šablony.
- V závislosti na designu konkrétního plošného spoje a velikosti vias se uživatel rozhodne, jestli je nutné otvory galvanicky pokovovat, nebo jestli využije nýtový typ via. V případě použití nýtů tento krok přeskočí a nýty aplikuje až na závěr procesu, jelikož by bránily přilehnutí substrátu na displej.
- Substrát s vyvrtanými otvory a nově nalaminovaným fotorezistem z obou stran znovu položí na displej a zařízení s využitím kamery a OpenCV automaticky detekuje otvory a sesouhlasí s nimi odpovídající vrstvu expozičního motivu. Po vizuální kontrole uživatel spustí expozici.
- Po dokončení expozice jedné strany uživatel otočí substrát a znovu nechá zařízení detekovat otvory a celý proces se opakuje.
- Následuje vyvolání a leptání obou stran zároveň.
- Po vyleptání mědi uživatel odstraní krycí vrstvu fotorezistu a aplikuje nepájivou masku, kterou následně také vyvolá na zařízení stejným postupem jako při expozici fotorezsitu.

OpenCV (Open Computer Vision) je volně dostupná C++ knihovna pro detekci objektů v reálném čase. Tato knihovna umožňuje definovat vlastní tvary objektů, které počítač rozpozná z video streamu kamery a zprostředkuje informace o tom, kde s objekt v zorném poli kamery nachází. Tyto souřadnice v XY formátu lze přímo použít pro posun motivu na displeji a relativně snadno lze sesouhlasit vrstvy s vyvrtanými otvory.

Rozlišení použitého displeje se shoduje s rozlišením 2 MP kamer. Tohoto faktu se dá velmi dobře využít, jelikož bude možné umístit kameru na displej tak, aby kamera zabírala přesně plochu displeje. V takovém ideálním případě by jeden pixel na kameře odpovídal jednomu pixelu na displeji, a tudíž souřadnice rozpoznaného otvoru by odpovídaly i souřadnicím otvoru na exponovaném motivu. Stačilo by tedy tímto způsobem vyhledat a sesouhlasit dva a více otvorů a bylo by jisté, že motiv je na správném místě v momentě expozice.

## **Závěr**

<span id="page-51-0"></span>V této práci byl vytvořen prototyp zařízení, na kterém byl testován proces expozice fotocitlivé vrstvy přes LCD panel. Úvodem bylo vytvoření nezbytného teoretického základu a seznámení čtenáře s dílčí problematikou. V práci byly splněny všechny body zadaní bakalářské práce, které jsou uvedeny v kapitole [2.](#page-20-0)

Na základě získaných poznatků a předem nakoupených dílů byla vytvořena první verze CAD modelu, který byl následně vyroben na 3D tiskárně. Rozměry zařízení neumožnily vytisknout kostru v celku, a proto byla kostra rozdělena na čtyři části, které se společně vejdou na tiskovou plochu. Byla otestována celá řada typů spojení dílů, tak by kostra šla složit a zároveň poskytovala dostatečnou mechanickou pevnost.

Stěžejním bodem při tvorbě prototypu byla precizní demontáž displeje. Všechny vrstvy displeje jsou slisovány do plechového rámu. Vrstva s tekutými krystaly je velmi křehká, zatím co ostatní jsou flexibilní, proto byl proces extrahování velmi zdlouhavý.

Deska pro mechanickou pevnost, která slouží pro podporu vrstvy s tekutými krystaly, byla vyrobena na zakázku ve sklářství na přesné rozměry.

Na této první verzi bylo provedeno testováním procesu expozice přes fotocitlivou vrstvu a podle získaných dat z měření bude dále upravován design a komponenty zařízení. Prototyp zařízení splnil všechny předpokládané funkce a bylo dosaženo potřebných výsledků testování. Nepříjemným zjištěním byla doba potřebná pro expozici fotorezistu, která se pohybuje okolo 120 minut. Takto dlouhá expoziční doba je pravděpodobně způsobená nedostatečným výkonem UV LED diody a přítomností UV filtru v použitém typu displeje.

Minimální šířka vodivé cesty, kterou je na prototypu možné spolehlivě reprodukovat, je 0,254 mm. Co se týče velikosti pouzder pasivních komponent měření ukázala, že nejmenší pouzdro, které splňuje požadavky na kvalitu, je 0402. Dále byly otestovány typy pouzder integrovaných obvodů. Úspěšně je možné exponovat pouzdra SOT-23, SOP-10, PLCC-20, ESOP-8, DIP-16 a všechny další stejně prostorově velká.

První velkou úpravou zařízení na základě získaných dat ze světelné simulace a z měření rozložení záření bude změna zdroje ultrafialového záření. Přesto, že je možné použít korekční masku pro zlepšení rozložení intenzity dopadajícího záření, jednobodový zdroj není vhodným kandidátem. Výrazně lepších výsledků bude dosaženo za použití pole s větším počtem menších bodových zdrojů. V této konfiguraci nebude nutné použít reflektor, který je prostorný a vyžaduje poměrně drahý reflexní materiál. Návrhem pole sestávajícího se z menších UV diod se bude věnovat následující diplomová práce.

Odstranění reflektoru umožní i snížení celkové výšky zařízení, a proto i kostra bude přetvořena. Jedním z možných nedostatků, které vyplynuly z hotového designu, je špatná přístupnost k dílčím elektronickým komponentám. Vhodnějším řešením bude je umístit ze spodní strany zařízení tak, aby zařízení nemuselo být demontováno při každé změně zapojení nebo komponenty.

V práci byla následně rozebrána problematika ochrany LCD panelu proti poškození při manipulaci substrátu během procesu expozice. Kvalifikovaným odhadem a výpočty pomocí CAD softwaru byla stanovena potřebná tloušťka ochranné vrstvy tak, aby nedošlo k příliš velké ztrátě detailu a zároveň bylo možné ochrannou vrstvu koupit. Vliv tloušťky ochranné vrstvy na kvalitu expozice bude také předmětem zkoumání v diplomové práci.

Práce obsahuje v přílohách napsaný software v podobě ovládací aplikace, kterou je možné zkompilovat na většinu dnes využívaných platforem a řídící program pro Raspberry Pi (Viz příloha [C.1\)](#page-65-1). Obě aplikace jsou funkční a byly využity pro řízení procesu expozice při testování. Android aplikace využívaná na tabletu byla upravena pro potřeby zařízení za pomoci jednoho z tvůrců aplikace Markuse Fußeneggera.

Poslední kapitola se věnuje plánu a změnám, které budou na zařízení provedeny v navazující diplomové práci. Cílem bude vytvořit finální verzi zařízení připravenou k sériové výrobě.

Na závěr je dobré poznamenat, že podle dosavadních zjištění je možné toto zařízení realizovat za přívětivou cenu a učinit tak zařízení finančně dostupné. Cílem této práce bylo vytvořit návrh dostupného zařízení, které by umožnilo rapidní prototypování desek plošného spoje a tím pádem i levnější verifikaci designu elektronických obvodů.

## **Literatura**

- <span id="page-53-1"></span><span id="page-53-0"></span>[1] 3 - Thin Film Processes. LICARI, James J. a Leonard R. ENLOW. Hybrid Microcircuit Technology Handbook. Second Edition. Westwood, NJ: William Andrew Publishing, 1998, 63 - 103. ISBN 978-0-8155-1423-7. Dostupné také z: [http://www.](http://www.sciencedirect.com/science/article/pii/B9780815514237500055) [sciencedirect.com/science/article/pii/B9780815514237500055](http://www.sciencedirect.com/science/article/pii/B9780815514237500055)
- <span id="page-53-2"></span>[2] Voltampérová charakteristika LED: přibližné určení Planckovy konstanty. Remote-LAB: Vzdálená internetová laboratoř [online]. [cit. 2020-12-10]. Dostupné z: [http:](http://remote-lab.fyzika.net/experiment/04/experiment-4-teorie.php?lng=cs) [//remote-lab.fyzika.net/experiment/04/experiment-4-teorie.php?lng=cs](http://remote-lab.fyzika.net/experiment/04/experiment-4-teorie.php?lng=cs)
- <span id="page-53-3"></span>[3] MUSIL, Vladislav. Elektronické součástky. Vyd. 4., upr. Brno: VUTIUM, 2005. ISBN 80-214-2627-6.
- <span id="page-53-5"></span>[4] CROSS, Jason. Digital Displays Explained: LCD: Twisted Nematic (TN or TN-Film) [online]. In: . 18 Mar 2012, s. 3 [cit. 2020-12-10]. Dostupné z: [https://www.pcworld.](https://www.pcworld.com/article/251988/digital-displays-explained.html) [com/article/251988/digital-displays-explained.html](https://www.pcworld.com/article/251988/digital-displays-explained.html)
- <span id="page-53-6"></span>[5] WANG, Zhizhe, Chunfu ZHANG, Dazheng CHEN, et al. Flexible ITO-free organic solar cells based on MoO3/Ag anodes. IEEE Photonics Journal. 2015, 7, 1-9. ISSN 1943-0655. Dostupné z: doi:10.1109/JPHOT.2015.2396906
- <span id="page-53-8"></span>[6] Optical Society Of America, BASS, Michael, ed. Handbook of Optics: Vol. 2: Devices, Measurements, and Properties. 2nd ed. Orlando, Florida: McGraw-Hill Professional, 1994. ISBN 0070479747.
- <span id="page-53-4"></span>[7] This is how the iPhone X screen looks under the microscope. Cool! HybridTechCar [online]. 2018 [cit. 2020-12-10]. Dostupné z: [https://hybridtechcar.com/2018/09/](https://hybridtechcar.com/2018/09/15/this-is-how-the-iphone-x-screen-looks-under-the-microscope-cool/) [15/this-is-how-the-iphone-x-screen-looks-under-the-microscope-cool/](https://hybridtechcar.com/2018/09/15/this-is-how-the-iphone-x-screen-looks-under-the-microscope-cool/)
- <span id="page-53-7"></span>[8] Slice browse mask creator. Photonic3d Community wiki [online]. 29. 4. 2016 [cit. 2020- 12-10]. Dostupné z: [https://wiki.photonic3d.com/doku.php?id=mask\\_creator](https://wiki.photonic3d.com/doku.php?id=mask_creator)
- <span id="page-53-9"></span>[9] CHA, H. S., PARK, J. Y., ed. 9.7"QXGA TFT LCD: LP097QX1 SPC1. Ver. 0.1. LG Display Co., 2012, 28 s. Dostupné také z: https://cdnshop.adafruit.com/datasheets/LP097QX1-SPC1.pdf
- <span id="page-53-11"></span>[10] DuPont Riston 215: Datasheet & Processing information. Rev 5. DuPont, June 2007. Dostupné také z: [https://www.dupont.com/content/dam/dupont/amer/us/](https://www.dupont.com/content/dam/dupont/amer/us/en/products/ei-transformation/documents/DEC-Riston-200-DataSheet.pdf) [en/products/ei-transformation/documents/DEC-Riston-200-DataSheet.pdf](https://www.dupont.com/content/dam/dupont/amer/us/en/products/ei-transformation/documents/DEC-Riston-200-DataSheet.pdf)
- <span id="page-53-10"></span>[11] TUSOTEK. 5A Buck-Boost Converter CC/CV: TS-IPS-V01 [online]. [cit. 2020-12- 10]. Dostupné z: <http://www.gerud.de/basteln/Akkulader-DCDC/TUSOTEK.pdf>
- <span id="page-54-7"></span>[12] XLSEMI. XL4015 5A 180KHz 36V Buck DC to DC Converter [online]. [cit. 2020-12-10]. Dostupné z: [https://datasheet.lcsc.com/szlcsc/1811081616\\_](https://datasheet.lcsc.com/szlcsc/1811081616_XLSEMI-XL4015E1_C51661.pdf) [XLSEMI-XL4015E1\\_C51661.pdf](https://datasheet.lcsc.com/szlcsc/1811081616_XLSEMI-XL4015E1_C51661.pdf)
- <span id="page-54-0"></span>[13] Xl4015 5a DC-DC CC/CV buck converter. GrabCAD: Community [online]. 6 April 2018 [cit. 2020-12-12]. Dostupné z: [https://grabcad.com/library/](https://grabcad.com/library/xl4015-5a-dc-dc-cc-cv-buck-converter-1) [xl4015-5a-dc-dc-cc-cv-buck-converter-1](https://grabcad.com/library/xl4015-5a-dc-dc-cc-cv-buck-converter-1)
- <span id="page-54-1"></span>[14] 12mm flat Round head Waterproof Momentary Latching Metal Push Button Switch LED Light Car Horn Auto switches Power Self-Recovery. GrabCAD: Community [online]. 26 January 2020 [cit. 2020-12-12]. Dostupné z: <https://shorturl.at/opDQ6>
- <span id="page-54-2"></span>[15] DC Jack 0022B 2.1mm panel mount. GrabCAD: Community [online]. 30 May 2017 [cit. 2020-12-12]. Dostupné z: [https://grabcad.com/library/](https://grabcad.com/library/dc-jack-0022b-2-1mm-panel-mount-1) [dc-jack-0022b-2-1mm-panel-mount-1](https://grabcad.com/library/dc-jack-0022b-2-1mm-panel-mount-1)
- <span id="page-54-4"></span>[16] Rocker Switch. GrabCAD: Community [online]. 22 November 2020 [cit. 2020-12-12]. Dostupné z: <https://grabcad.com/library/rocker-switch-25>
- <span id="page-54-3"></span>[17] 50mm PC cooler. GrabCAD: Community [online]. [cit. 2021-5-27]. Dostupné z: <https://grabcad.com/library/50mm-pc-cooler-1>
- <span id="page-54-5"></span>[18] Raspberry Zero. GrabCAD: Community [online]. [cit. 2021-5-27]. Dostupné z: [https:](https://grabcad.com/library/raspberry-zero-1) [//grabcad.com/library/raspberry-zero-1](https://grabcad.com/library/raspberry-zero-1)
- <span id="page-54-6"></span>[19] M3 Machine Screw set 6, 8, 10, 12, 14, 16 , 18 , 20 , 25mm, lockwasher, nut. GrabCAD: Community [online]. [cit. 2021-5-27]. Dostupné z: [https://grabcad.com/library/](https://grabcad.com/library/m3-machine-screw-set-6-8-10-12-14-16-18-20-25mm-lockwasher-nut-1) [m3-machine-screw-set-6-8-10-12-14-16-18-20-25mm-lockwasher-nut-1](https://grabcad.com/library/m3-machine-screw-set-6-8-10-12-14-16-18-20-25mm-lockwasher-nut-1)
- <span id="page-54-11"></span>[20] Gerberoid: printDisplay. GitHub: Where the world builds software [online]. 15 March 2021 [cit. 2021-5-25]. Dostupné z: [https://github.com/mfussi/Gerberoid/tree/](https://github.com/mfussi/Gerberoid/tree/feature/printDisplay) [feature/printDisplay](https://github.com/mfussi/Gerberoid/tree/feature/printDisplay)
- <span id="page-54-8"></span>[21] NUTTALL, Ben a Dave JONES. Gpiozero: A simple interface to GPIO devices with Raspberry Pi. GitHub: Where the world builds software [online]. [cit. 2021-5-25]. Dostupné z: <https://github.com/gpiozero/gpiozero>
- <span id="page-54-9"></span>[22] Http.server.py. GitHub: Where the world builds software [online]. [cit. 2021-5-25]. Dostupné z: <https://github.com/python/cpython/tree/3.9/Lib/http>
- <span id="page-54-10"></span>[23] Urllib.parse.py. GitHub: Where the world builds software [online]. [cit. 2021-5-25]. Dostupné z: <https://github.com/python/cpython/tree/3.9/Lib/urllib>
- <span id="page-55-0"></span>[24] Http 0.13.3: A composable, Future-based library for making HTTP requests. Pub.dev: Find and use packages to build Dart and Flutter apps. [online]. [cit. 2021- 5-25]. Dostupné z: <https://pub.dev/packages/http>
- <span id="page-55-1"></span>[25] File\_picker 3.0.1: A package that allows you to use the native file explorer to pick single or multiple files, with extensions filtering support. Pub.dev: Find and use packages to build Dart and Flutter apps. [online]. [cit. 2021-5-25]. Dostupné z: [https:](https://pub.dev/packages/file_picker) [//pub.dev/packages/file\\_picker](https://pub.dev/packages/file_picker)
- <span id="page-55-2"></span>[26] Grayscale-Generator: Tailored Grayscale Image Generator. GitHub: Where the world builds software [online]. [cit. 2021-5-30]. Dostupné z: [https://github.com/](https://github.com/Garage-Science/Grayscale-Generator) [Garage-Science/Grayscale-Generator](https://github.com/Garage-Science/Grayscale-Generator)

## **Seznam symbolů a zkratek**

<span id="page-56-0"></span>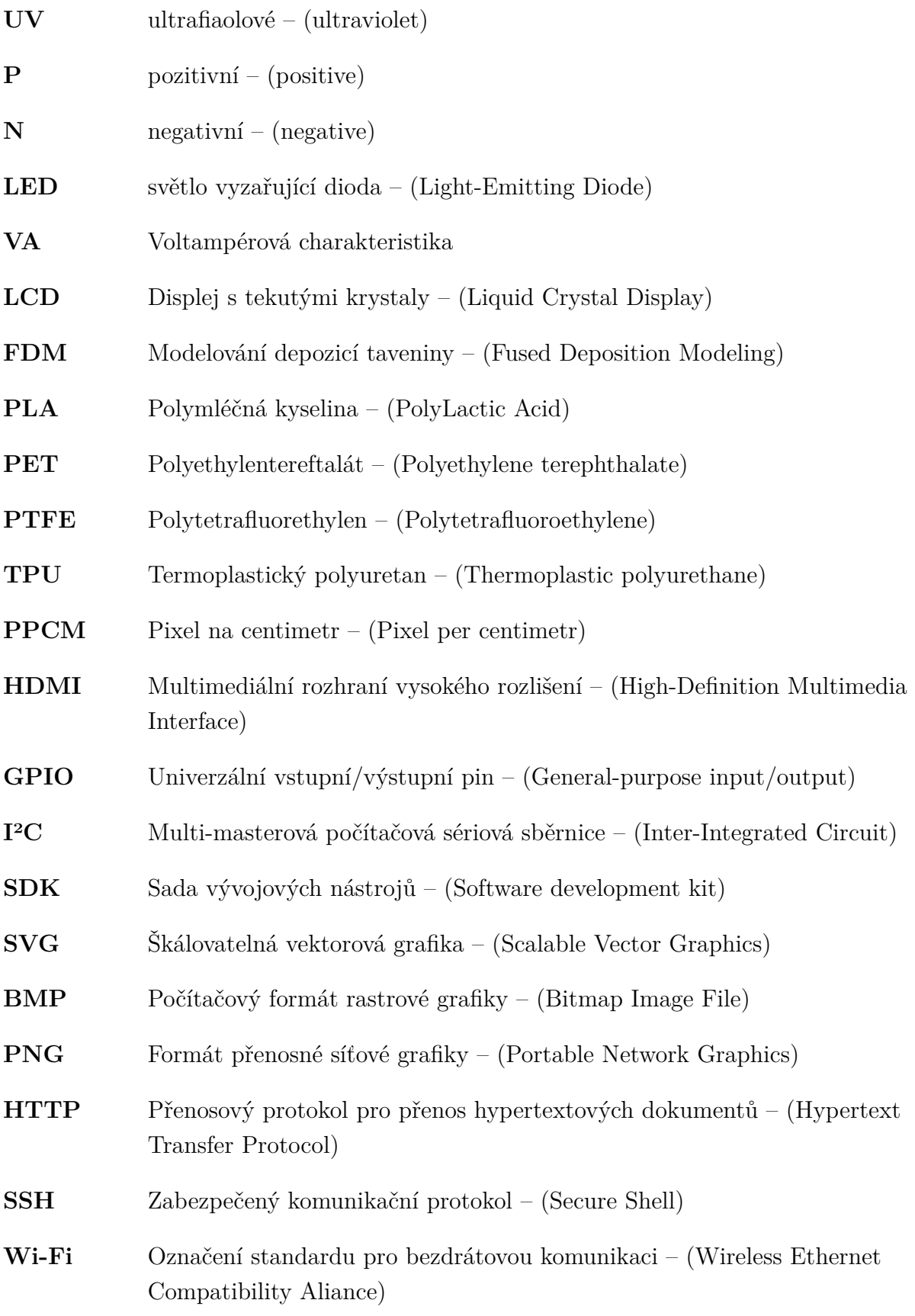

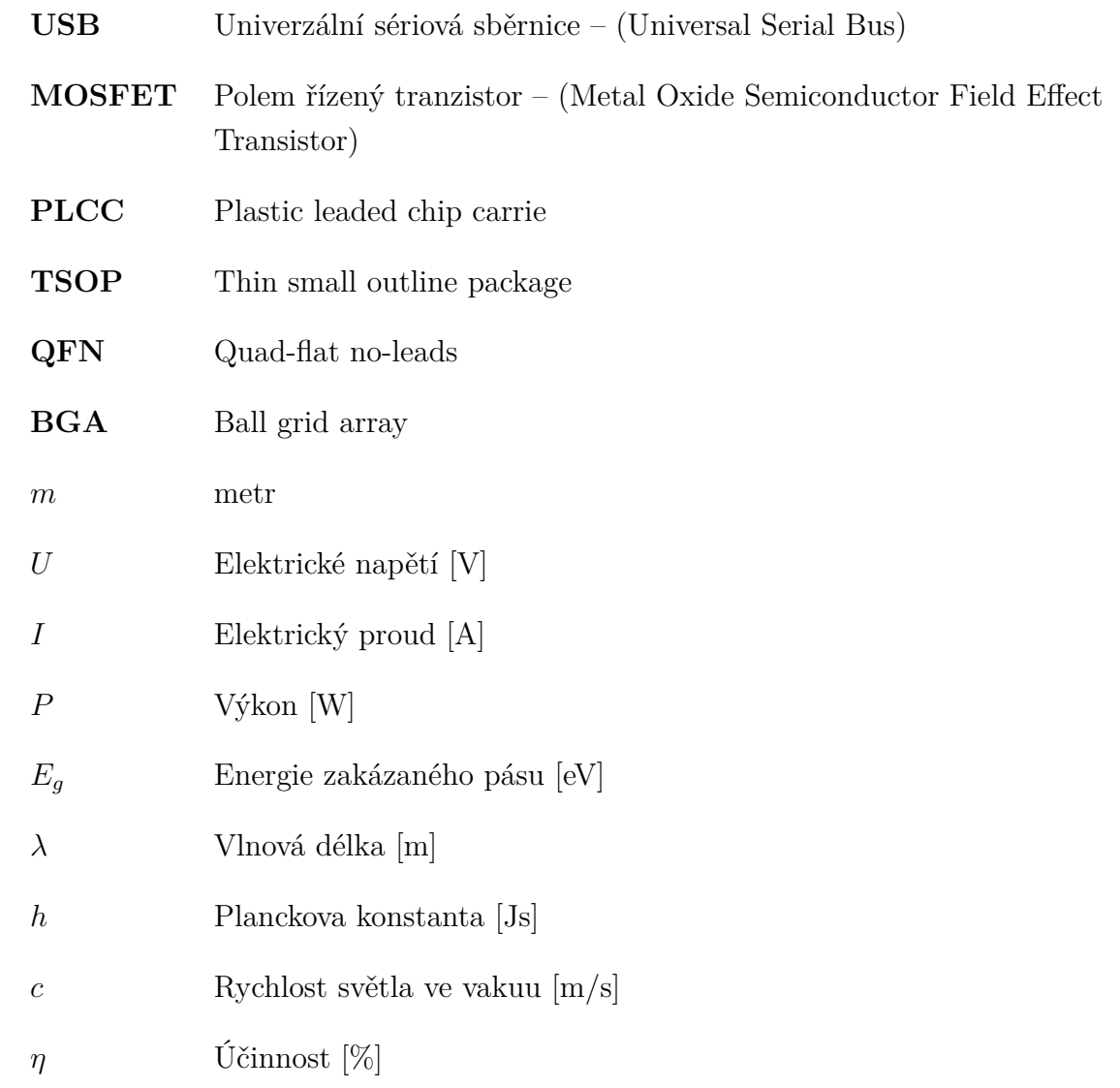

## **Seznam příloh**

<span id="page-58-0"></span>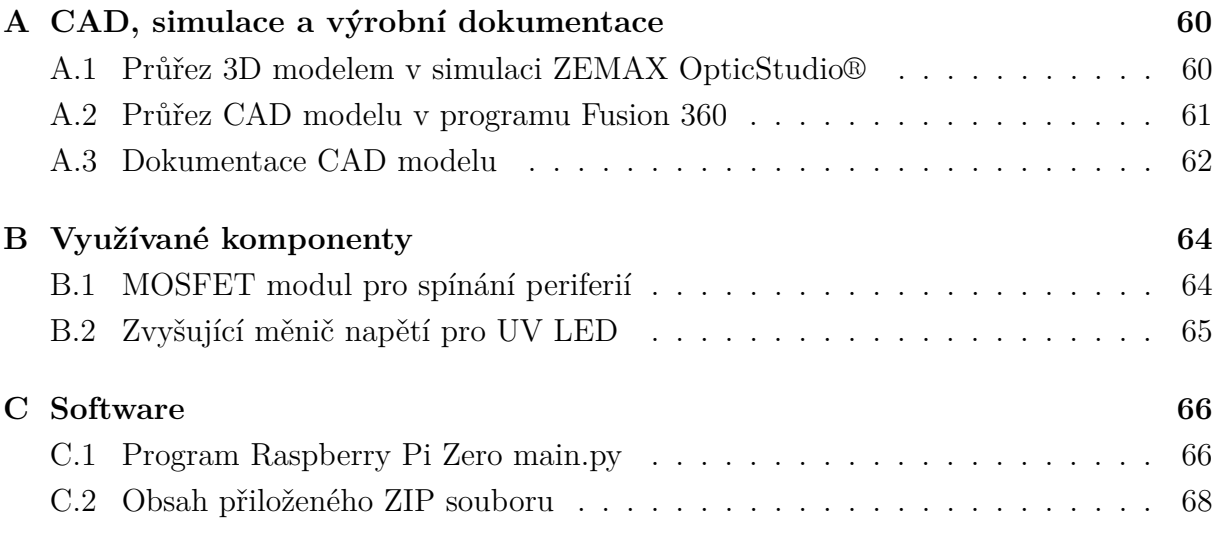

- <span id="page-59-0"></span>**A CAD, simulace a výrobní dokumentace**
- <span id="page-59-1"></span>**A.1 Průřez 3D modelem v simulaci ZEMAX OpticStudio®**

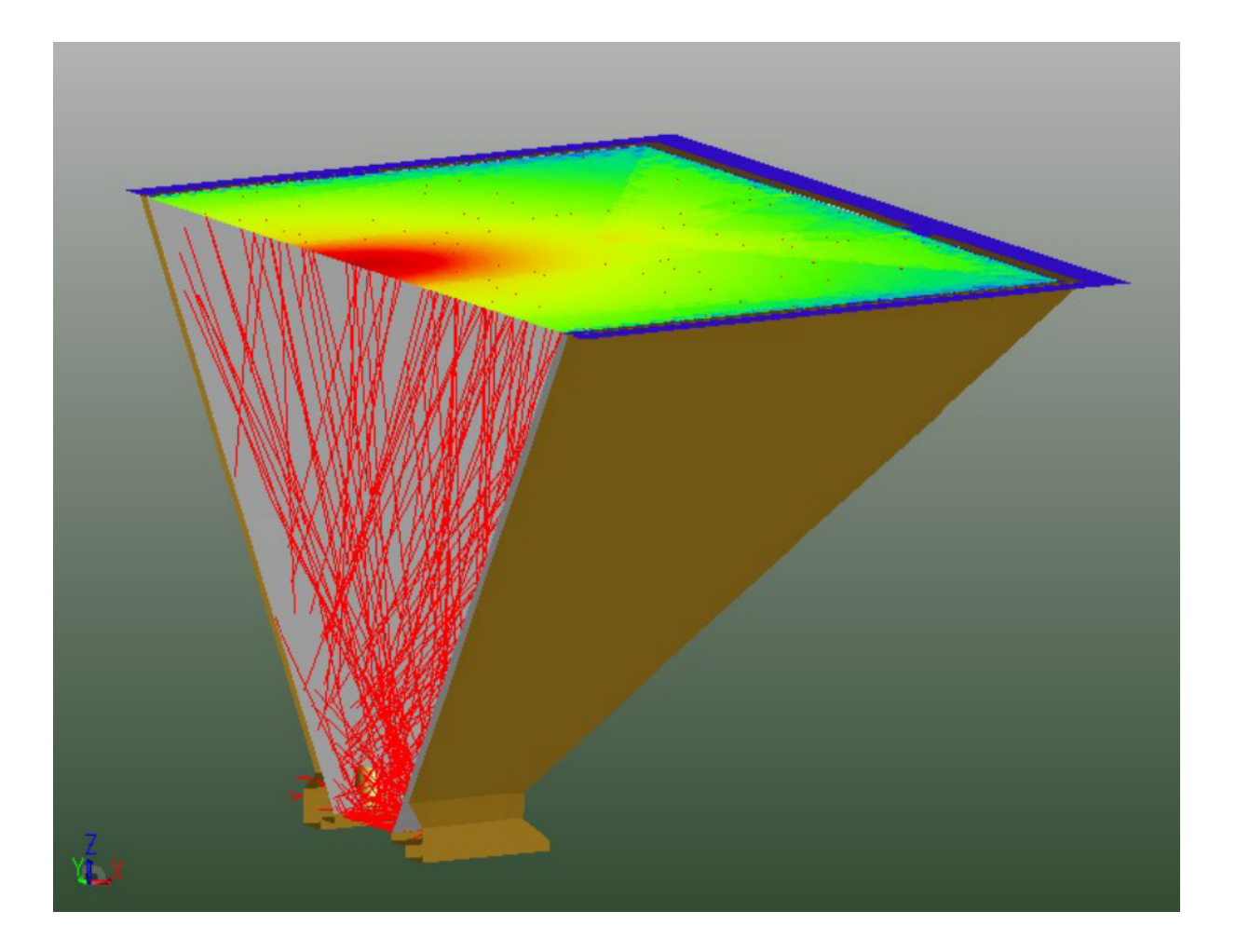

Obr. A.1: Průřez 3D modelem v simulaci ZEMAX OpticStudio®

<span id="page-60-0"></span>**A.2 Průřez CAD modelu v programu Fusion 360**

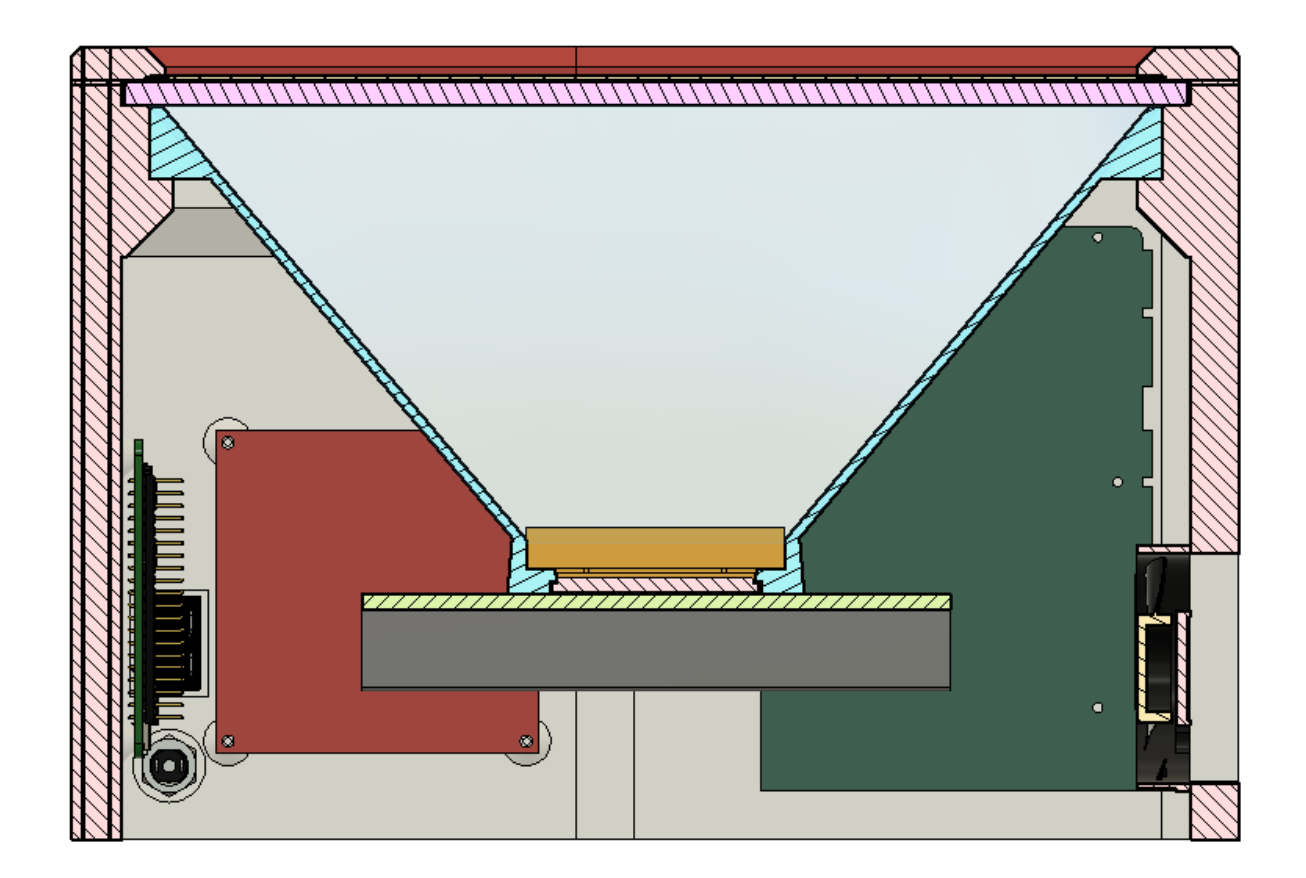

Obr. A.2: Průřez CAD modelu v programu Fusion 360 [\[13\]](#page-54-0) [\[14\]](#page-54-1) [\[15\]](#page-54-2) [\[17\]](#page-54-3) [\[16\]](#page-54-4) [\[17\]](#page-54-3) [\[18\]](#page-54-5) [\[19\]](#page-54-6)

## <span id="page-61-0"></span>**A.3 Dokumentace CAD modelu**

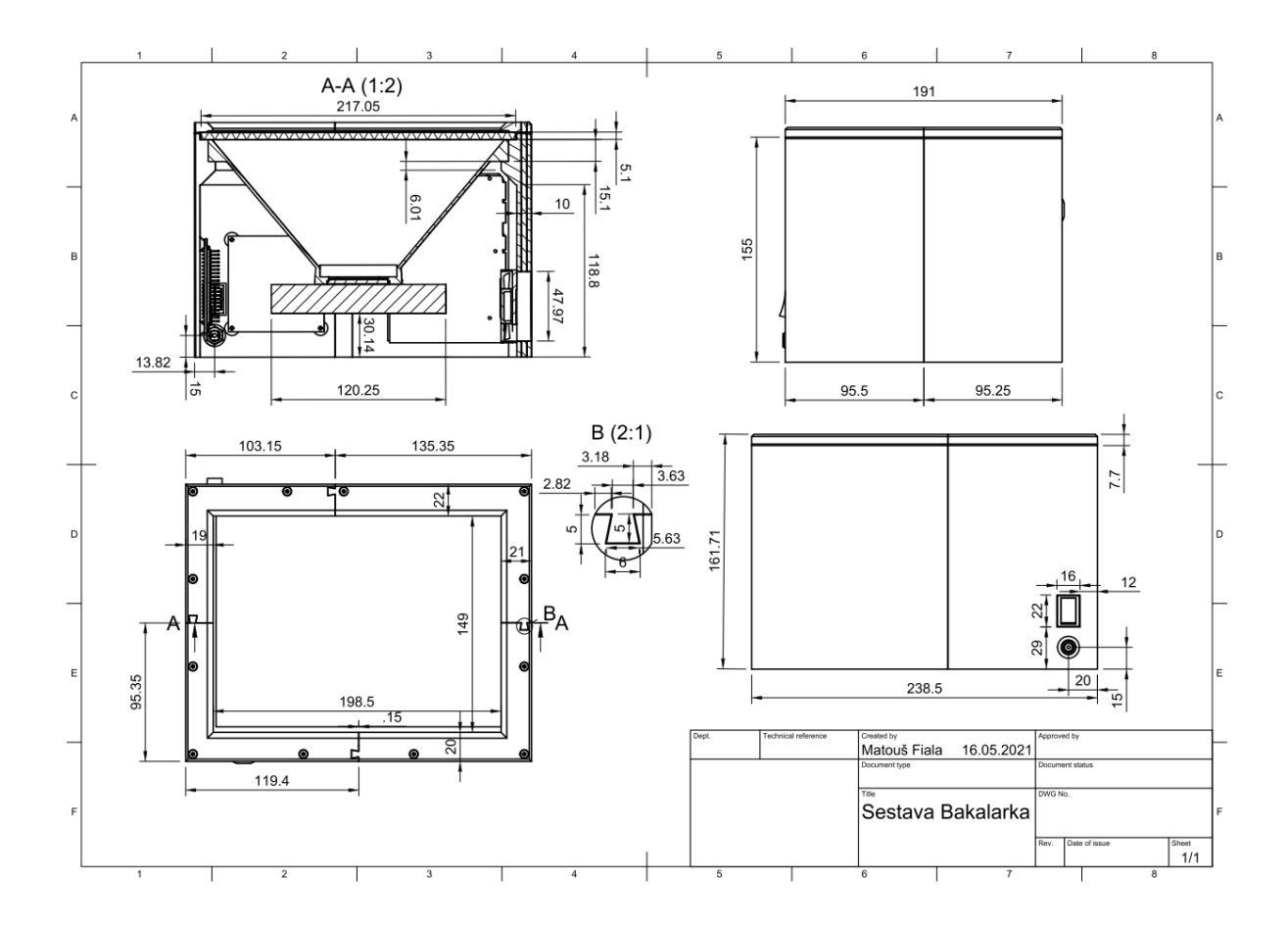

Obr. A.3: Dokumentace CAD modelu sestavy v programu Fusion 360 [\[13\]](#page-54-0) [\[14\]](#page-54-1) [\[15\]](#page-54-2) [\[17\]](#page-54-3) [\[16\]](#page-54-4) [\[17\]](#page-54-3) [\[18\]](#page-54-5) [\[19\]](#page-54-6)

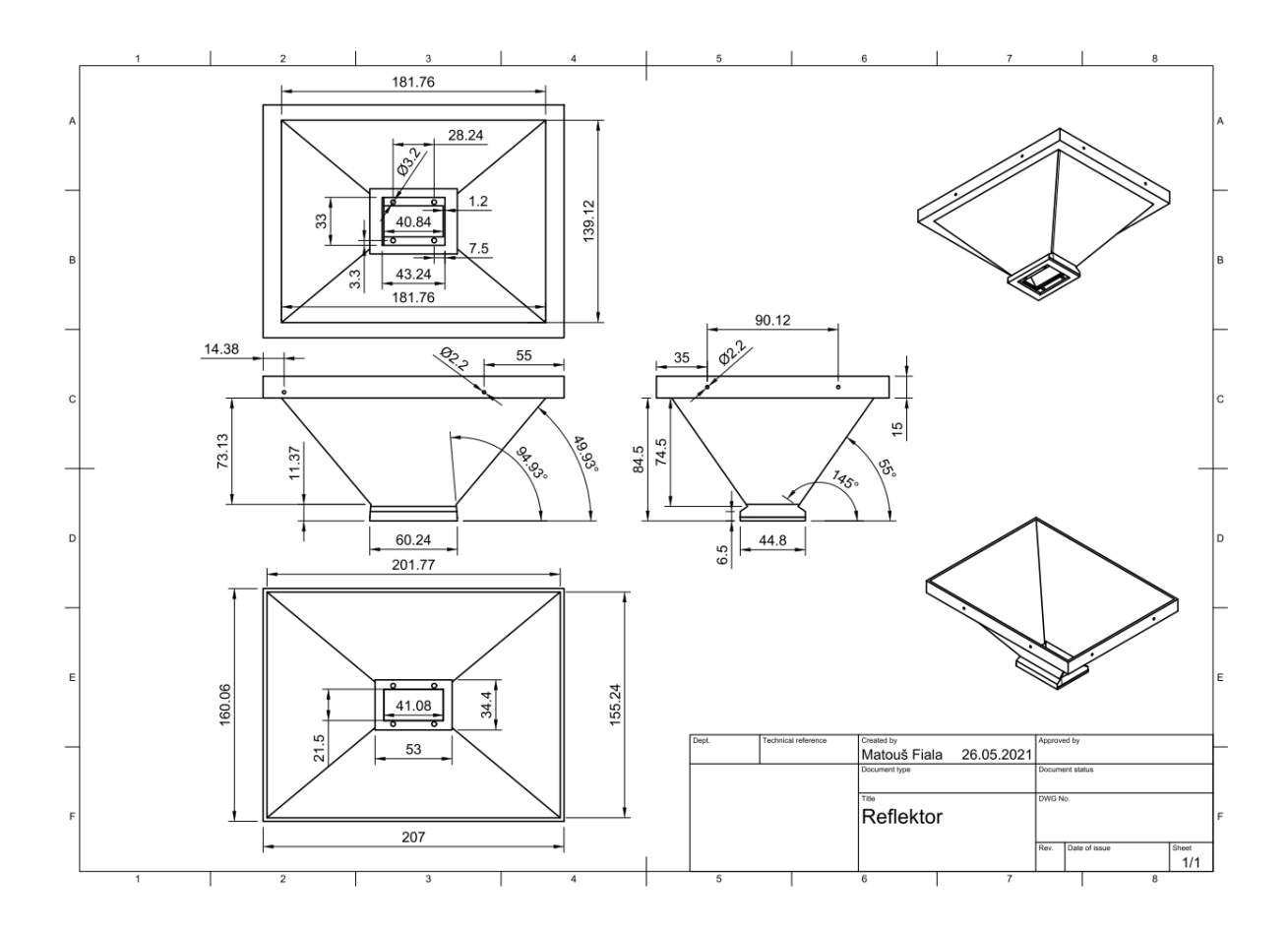

Obr. A.4: Dokumentace CAD modelu reflektoru v programu Fusion 360

## <span id="page-63-0"></span>**B Využívané komponenty**

## <span id="page-63-1"></span>**B.1 MOSFET modul pro spínání periferií**

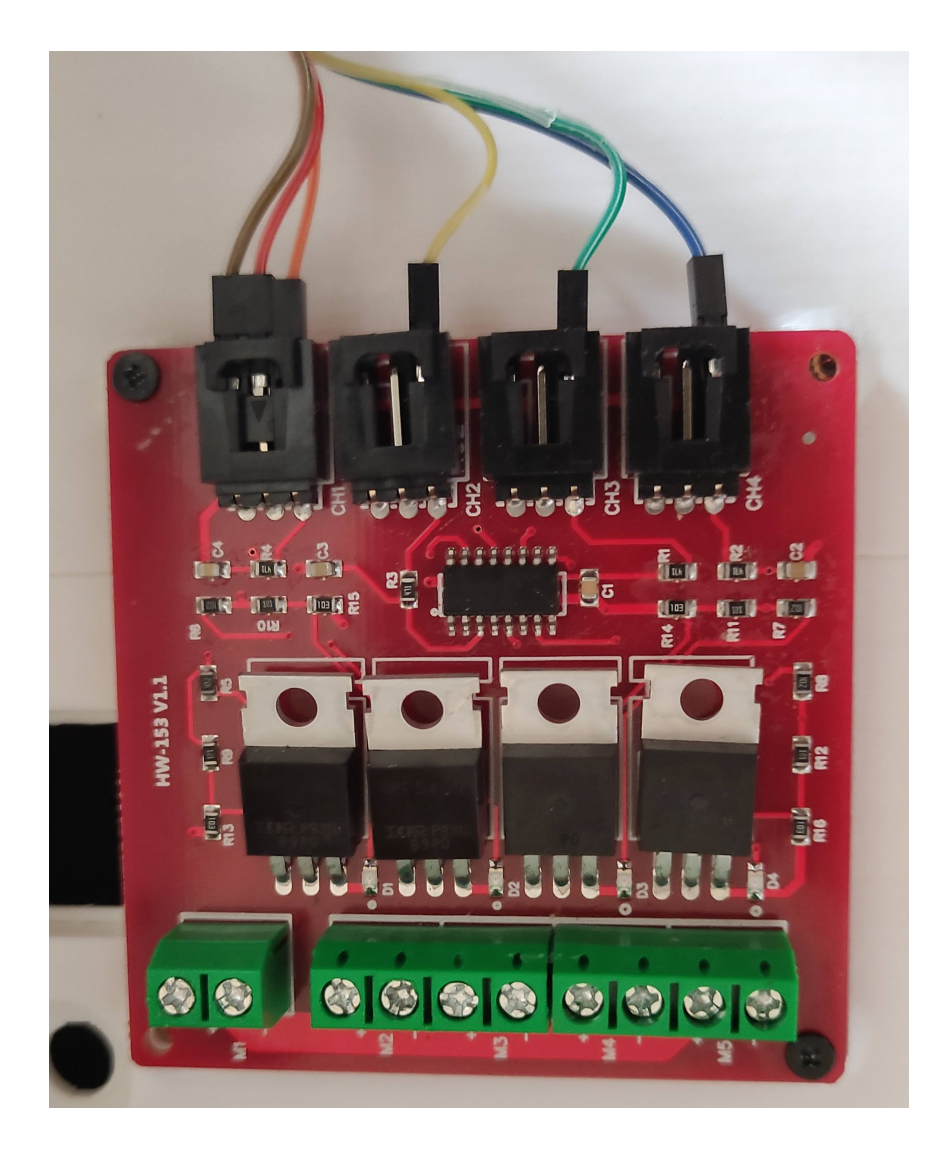

Obr. B.1: Deska s mosfety IRF540 pro spínání výkonové diody a dalších periferií

## <span id="page-64-0"></span>**B.2 Zvyšující měnič napětí pro UV LED**

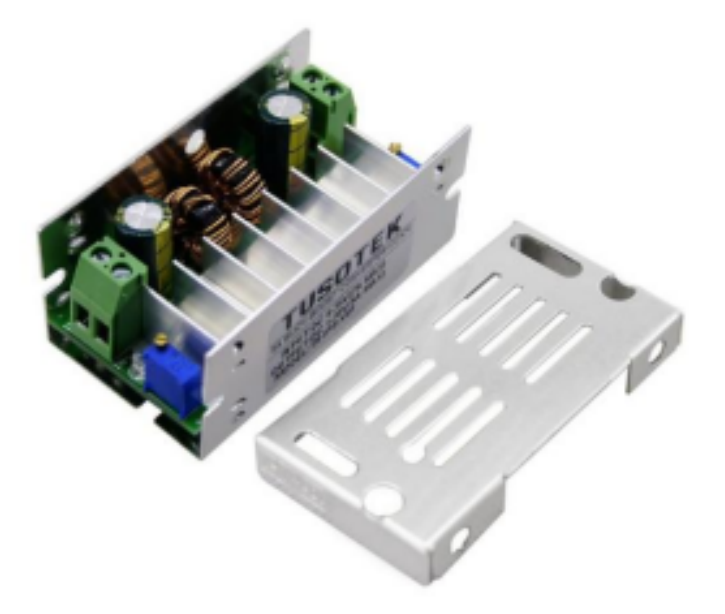

Obr. B.2: Zvyšující měnič napětí s funkcí konstantního proudu pro UV LED TUSOTEK – 5A Buck-Boost Converter CC/CV [\[11\]](#page-53-10)

## <span id="page-65-0"></span>**C Software**

## <span id="page-65-1"></span>**C.1 Program Raspberry Pi Zero main.py**

```
from gpiozero import LED , Button
from time import sleep
from http . server import BaseHTTPRequestHandler , HTTPServer
from urllib . parse import urlparse , parse_qs
host_name = ' 192.168.50.10 ' # RPI IP adress on network
host_port = 8000 # Server Port
exptime = 0MOSFET1 = LED (2) # UV LED
MOSFET2 = LED (3) # BACKLIGHT
MOSFET3 = LED (4) # PRINT BUTTON LED
MOSFET4 = LED (17) # FAN
OPTOCUP = LED (26) # TABLET POWER BUTTON
button = Button (6) # PRINT BUTTON
MOSFET2 . on ()
MOSFET1 . off ()
MOSFET3 . off ()
MOSFET4 . off ()
def powerbutton_press ():
    print<sup>("</sup> opt<sub>u</sub>on")
    OPTOCUP . on ()
    sleep (10)
    print<sup>("</sup> opt<sub>u</sub> off")
    OPTOCUP . off ()
def doPrint ( time ):
         MOSFET1 . on ()
         button. wait for press (timeout = None)
```

```
print ( " Print ␣ beggin " )
         MOSFET2 . off ()
         MOSFET3 . on ()
         MOSFET4 . on ()
         print ("Print<sub>u</sub>time:<sub>u</sub>%f<sub>u</sub>s" % (time))
          sleep ( time )
         MOSFET2 . on ()
         MOSFET3 . off ()
         MOSFET4 . off ()
         MOSFET1 . off ()
         print ( " Print ␣ ended " )
          return
class MyServer ( BaseHTTPRequestHandler ):
    def do_HEAD ( self ):
         self . send_response (200)
         self.send_header('Content-type', 'text/html')
         self.end headers ()
     def do_GET ( self ):
         self.do HEAD ()
         query_components = parse_qs ( urlparse ( self . path ). query )
          if ' exptime ' in query_components :
               exptime = query_components ["exptime"] [0]
              print ( " exptime ␣ = ␣ % f " % ( float ( exptime )))
              doPrint (float (exptime))
if __name__ == ' __main__':
    http server = HTTPServer ((host name, host port), MyServer)
    print ("Server<sub>u</sub>Starts<sub>u</sub>-<sub>u</sub>%s:%s" % (host_name, host_port))
     powerbutton_press ()
    try:
         http_server . serve_forever ()
     except KeyboardInterrupt :
         http_server . server_close ()
```
## <span id="page-67-0"></span>**C.2 Obsah přiloženého ZIP souboru**

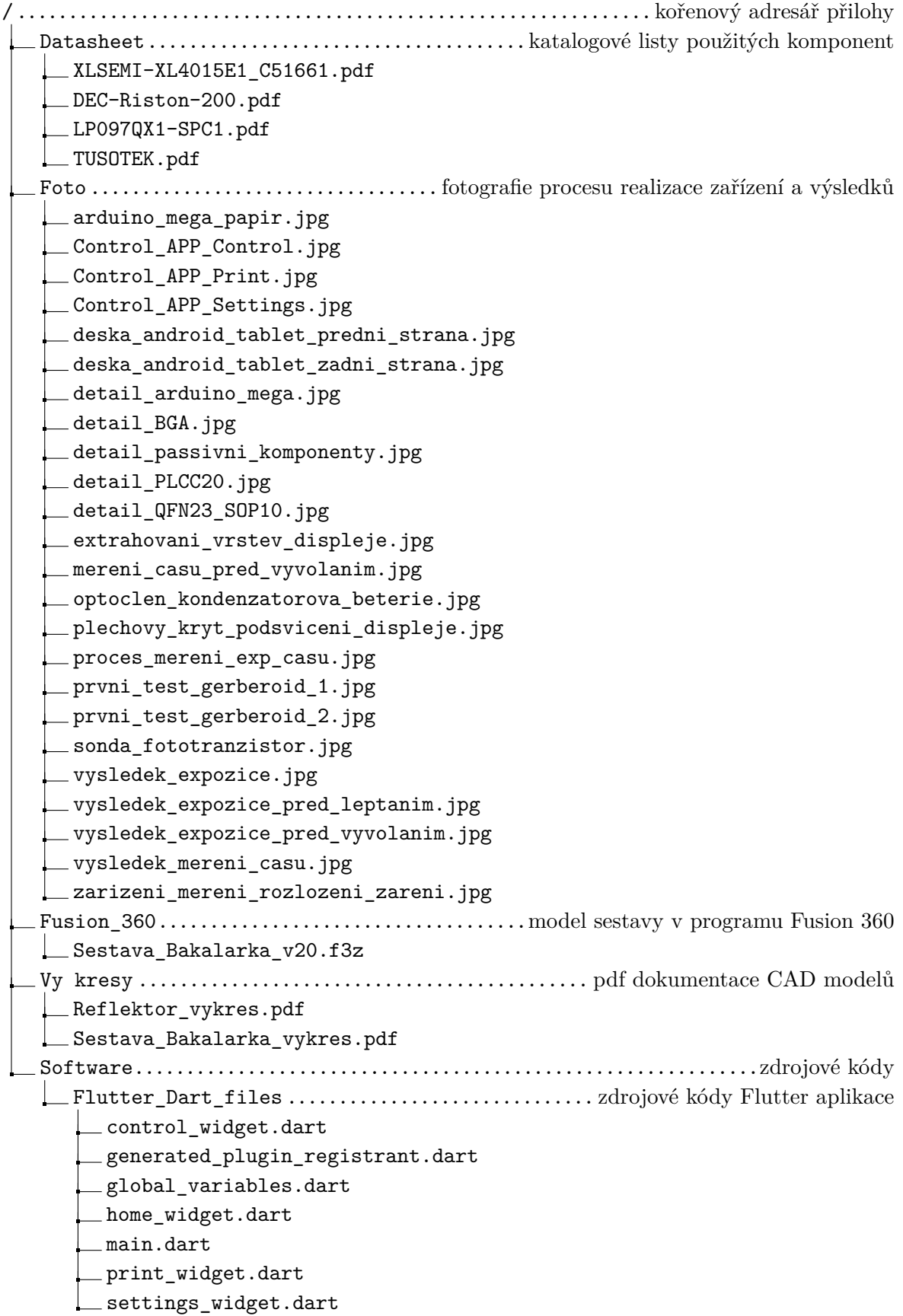

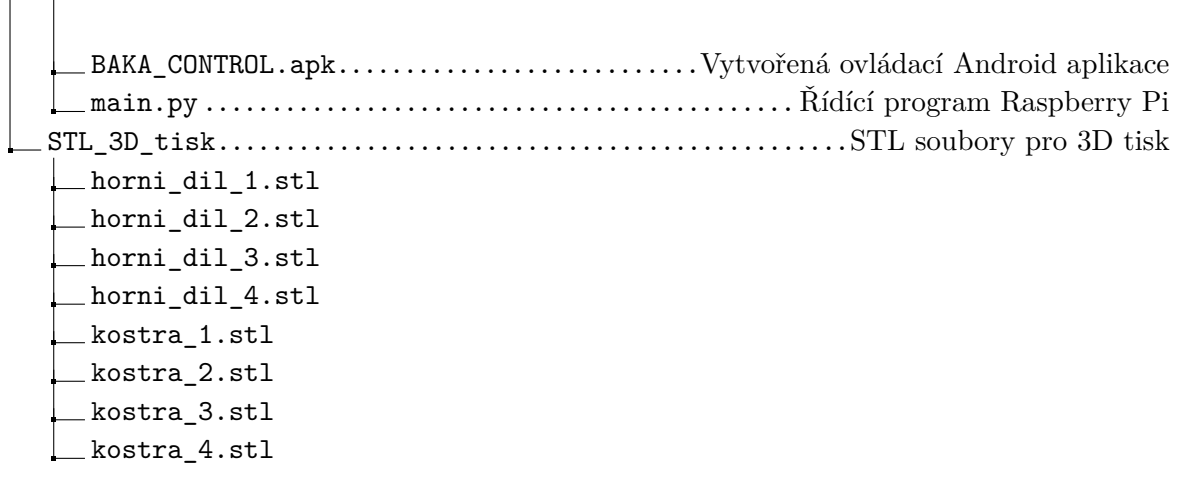